### Dell Precision M6600 Omistajan käsikirja

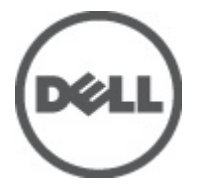

Säädösten mukainen malli P10E Säädösten mukainen tyyppi P10E001

### <span id="page-1-0"></span>Huomautukset, varoitukset ja vaarat

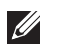

HUOMAUTUS: HUOMAUTUKSET sisältävät tärkeitä tietoja, joiden avulla voit käyttää tietokonetta tehokkaammin.

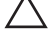

<code>\_VAROITUS: VAROITUS</code> varoittaa tilanteista, joissa laitteisto voi vahingoittua tai tietoja voidaan menettää, ellei ohjeita noudateta.

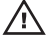

 $\bigwedge$  VAARA: VAARA kertoo tilanteista, joihin saattaa liittyä omaisuusvahinkoien. loukkaantumisen tai kuoleman vaara.

#### Tämän asiakirjan tiedot voivat muuttua ilman erillistä ilmoitusta. **©** 2011 Dell Inc. Kaikki oikeudet pidätetään.

Tämän tekstin kaikenlainen kopioiminen ilman Dell Inc:n kirjallista lupaa on jyrkästi kielletty.

Tekstissä käytetyt tavaramerkit: Dell™, DELL-logo, Dell Precision™, Precision ON™,ExpressCharge™, Latitude™, Latitude ON™, OptiPlex™, Vostro™ ja Wi-Fi Catcher™ ovat Dell Inc:n tavaramerkkejä. Intel®, Pentium®, Xeon®, Core™, Atom™, Centrino® ja Celeron® ovat Intel Corporationin rekisteröityjä tavaramerkkejä tai tavaramerkkejä Yhdysvalloissa ja muissa maissa. AMD® on rekisteröity tavaramerkki ja AMD Opteron™, AMD Phenom™, AMD Sempron™, AMD Athlon™, ATI Radeon™ ja ATI FirePro™ ovat Advanced Micro Devices, Inc:n tavaramerkkejä. Microsoft®, Windows®, MS-DOS®, Windows Vista®, Windows Vista -käynnistyspainike ja Office Outlook® ovat Microsoft Corporationin tavaramerkkejä tai rekisteröityjä tavaramerkkejä Yhdysvalloissa ja/tai muissa maissa. Blu-ray Disc™ on Blu-ray Disc Associationin (BDA) omistama tavaramerkki, jota käytetään lisenssillä levyissä ja soittimissa. Bluetooth® sanamerkki on rekisteröity tavaramerkki, jonka omistaa Bluetooth® SIG, Inc ja jota Dell Inc käyttää lisenssillä. Wi-Fi® on Wireless Ethernet Compatibility Alliance, Inc:n rekisteröity tavaramerkki.

Muut tässä julkaisussa käytettävät tavaramerkit ja tuotenimet viittaavat merkkien ja nimien omistajiin tai tuotteisiin. Dell Inc. kieltää kaikki omistusoikeudet muihin kuin omiin tavara- ja tuotemerkkeihinsä.

 $2011 - 06$ 

Rev. A00

## Sisällysluettelo

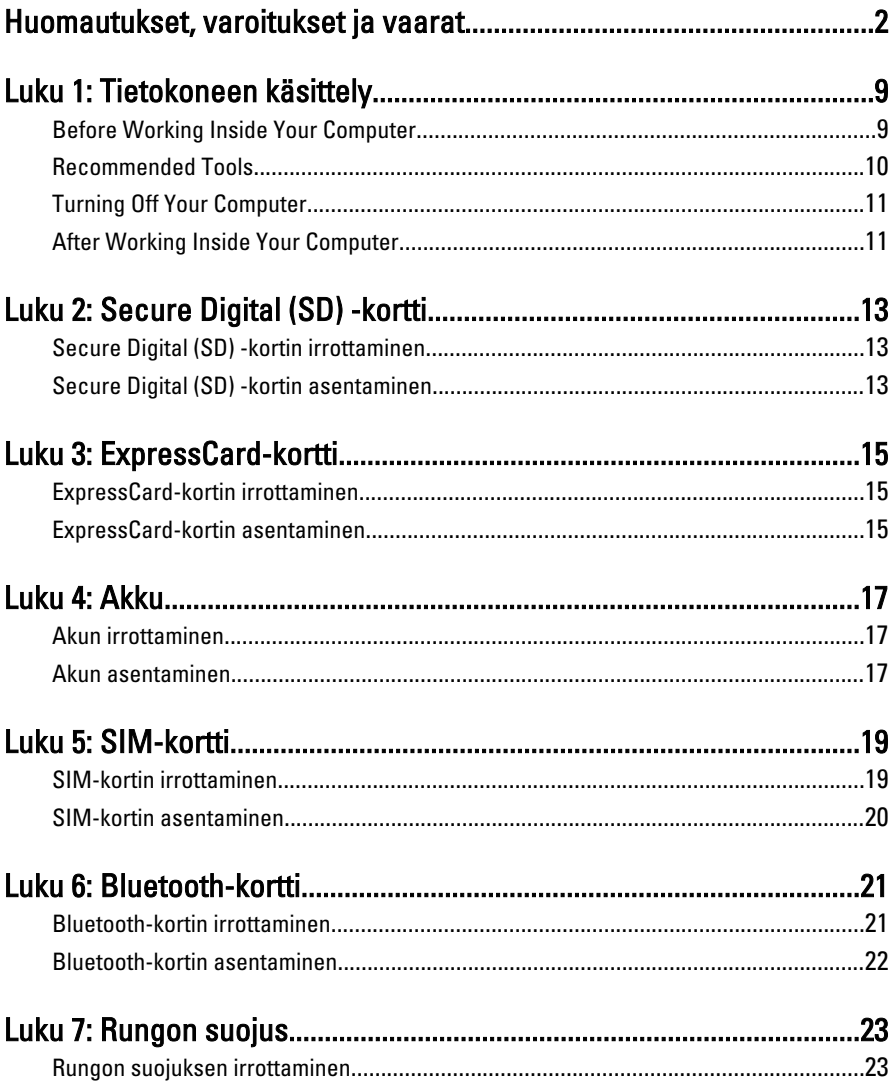

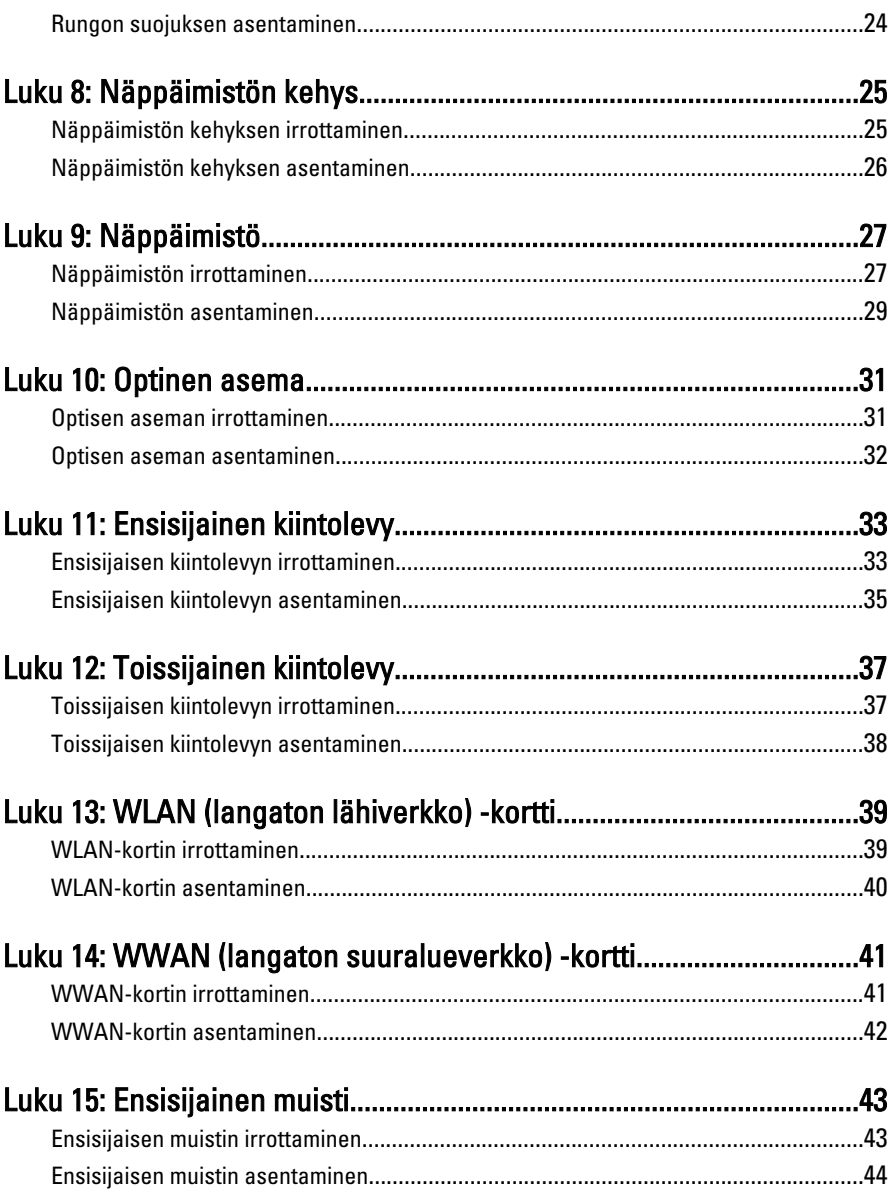

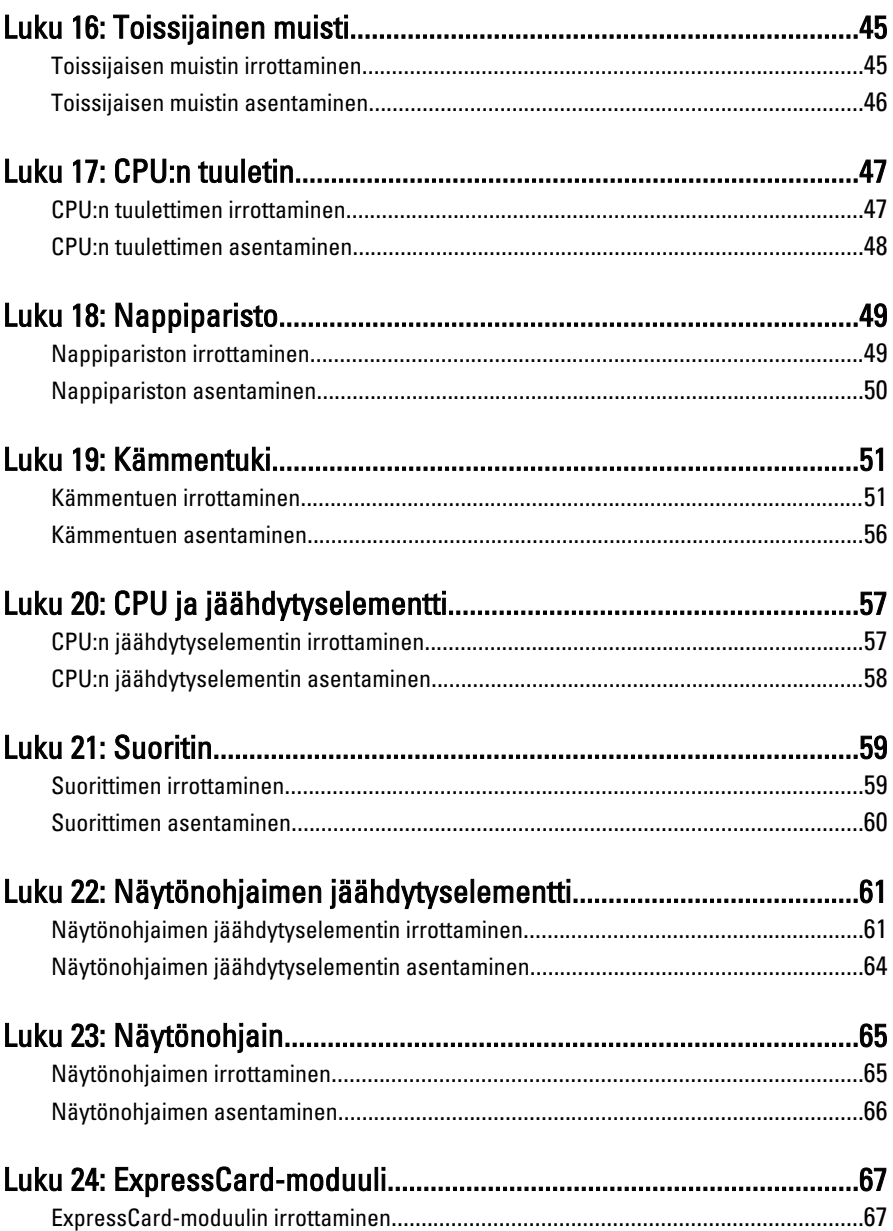

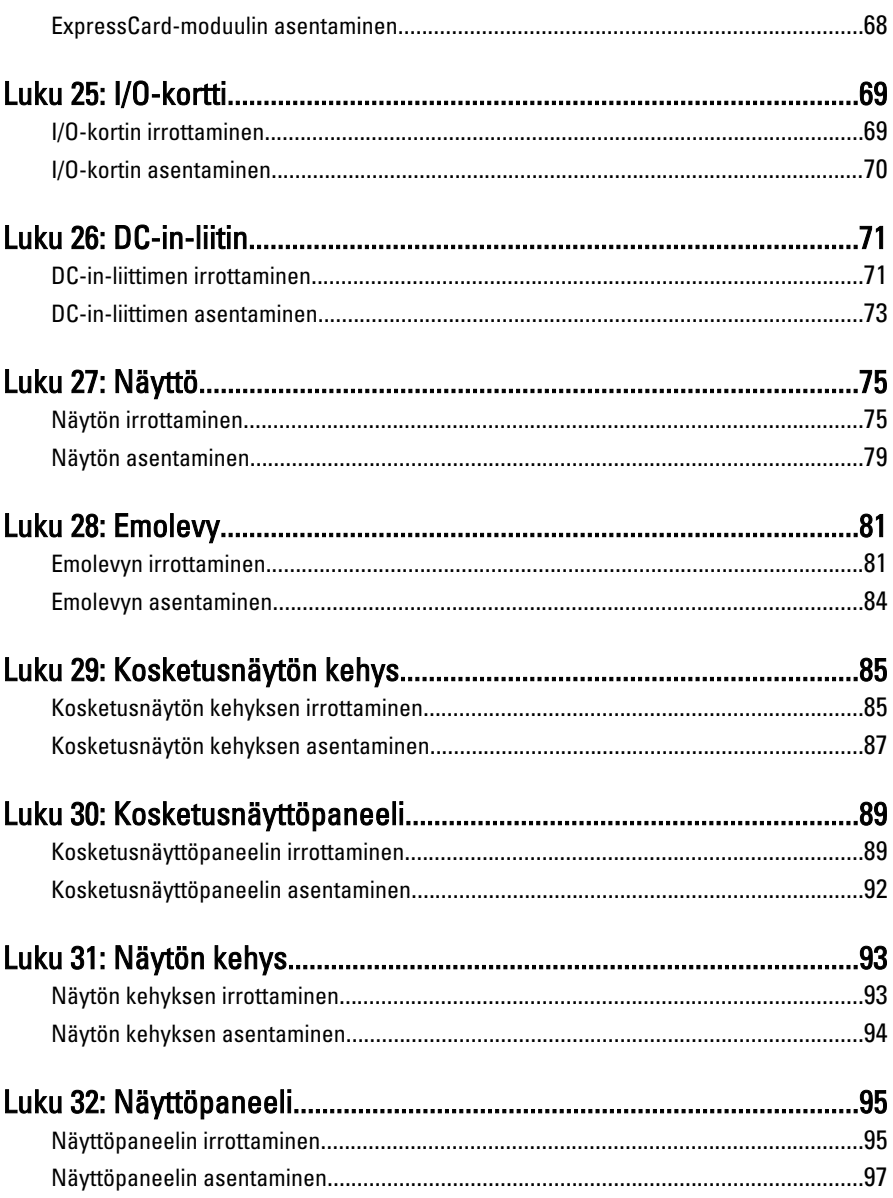

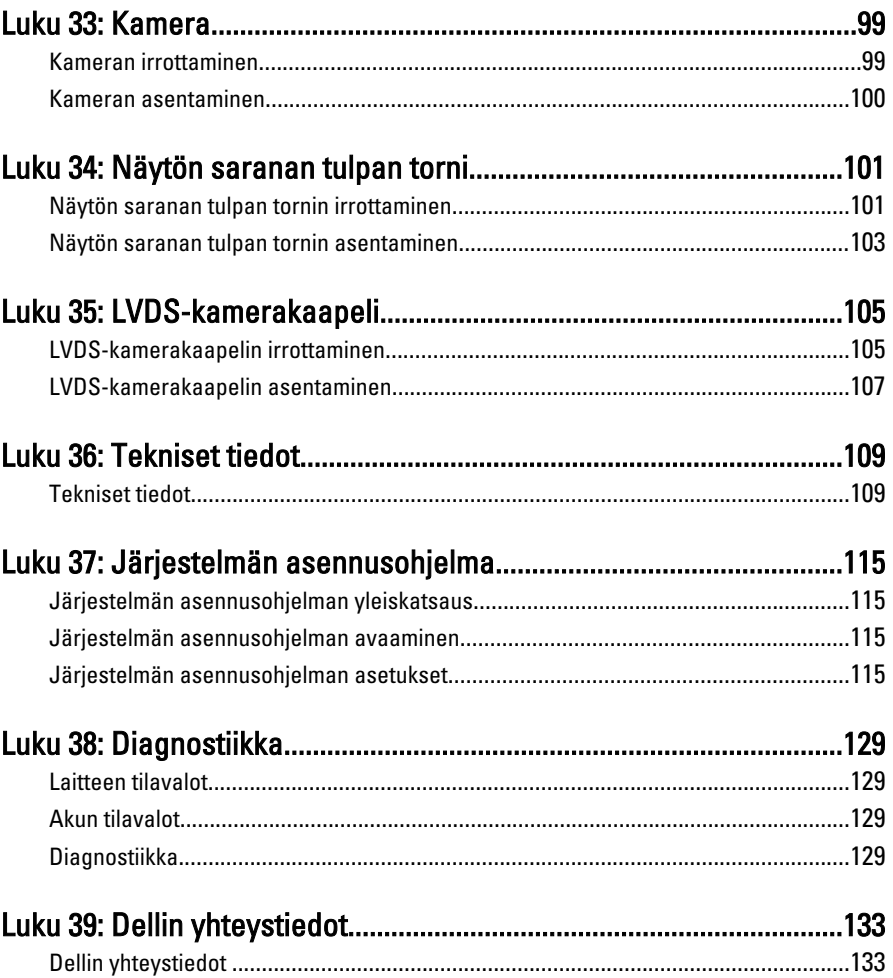

### <span id="page-8-0"></span>Tietokoneen käsittely 1

### Before Working Inside Your Computer

Use the following safety guidelines to help protect your computer from potential damage and to help to ensure your personal safety. Unless otherwise noted, each procedure included in this document assumes that the following conditions exist:

- You have performed the steps in Working on Your Computer.
- You have read the safety information that shipped with your computer.
- A component can be replaced or--if purchased separately--installed by performing the removal procedure in reverse order.

 $\bigwedge$  VAARA: Before working inside your computer, read the safety information that shipped with your computer. For additional safety best practices information, see the Regulatory Compliance Homepage at www.dell.com/regulatory\_compliance.

VAROITUS: Many repairs may only be done by a certified service technician. You should only perform troubleshooting and simple repairs as authorized in your product documentation, or as directed by the online or telephone service and support team. Damage due to servicing that is not authorized by Dell is not covered by your warranty. Read and follow the safety instructions that came with the product.

VAROITUS: To avoid electrostatic discharge, ground yourself by using a wrist grounding strap or by periodically touching an unpainted metal surface, such as a connector on the back of the computer.

 $\triangle$  VAROITUS: Handle components and cards with care. Do not touch the components or contacts on a card. Hold a card by its edges or by its metal mounting bracket. Hold a component such as a processor by its edges, not by its pins.

 $\wedge$  VAROITUS: When you disconnect a cable, pull on its connector or on its pull-tab, not on the cable itself. Some cables have connectors with locking tabs; if you are disconnecting this type of cable, press in on the locking tabs before you disconnect the cable. As you pull connectors apart, keep them evenly aligned to avoid bending any connector pins. Also, before you connect a cable, ensure that both connectors are correctly oriented and aligned.

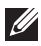

<span id="page-9-0"></span>HUOMAUTUS: The color of your computer and certain components may appear differently than shown in this document.

To avoid damaging your computer, perform the following steps before you begin working inside the computer.

- 1. Ensure that your work surface is flat and clean to prevent the computer cover from being scratched.
- 2. Turn off your computer (see [Turning Off Your Computer](#page-10-0)).
- 3. If the computer is connected to a docking device (docked) such as the optional Media Base or Battery Slice, undock it.

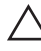

#### VAROITUS: To disconnect a network cable, first unplug the cable from your computer and then unplug the cable from the network device.

- 4. Disconnect all network cables from the computer.
- 5. Disconnect your computer and all attached devices from their electrical outlets.
- 6. Close the display and turn the computer upside-down on a flat work surface.

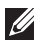

**HUOMAUTUS:** To avoid damaging the system board, you must remove the main battery before you service the computer.

- 7. Remove the main battery (see *[Battery](#page-16-0)*).
- 8. Turn the computer top-side up.
- 9. Open the display.
- 10. Press the power button to ground the system board.

 $\triangle$  VAROITUS: To guard against electrical shock, always unplug your computer from the electrical outlet before opening the display.

 $\triangle$  VAROITUS: Before touching anything inside your computer, ground yourself by touching an unpainted metal surface, such as the metal at the back of the computer. While you work, periodically touch an unpainted metal surface to dissipate static electricity, which could harm internal components.

11. Remove any installed ExpressCards or Smart Cards from the appropriate slots.

### Recommended Tools

The procedures in this document may require the following tools:

• Small flat-blade screwdriver

- <span id="page-10-0"></span>• #0 Phillips screwdriver
- #1 Phillips screwdriver
- Small plastic scribe
- Flash BIOS update program CD

### Turning Off Your Computer

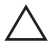

VAROITUS: To avoid losing data, save and close all open files and exit all open programs before you turn off your computer.

- 1. Shut down the operating system:
	- In Windows Vista :

Click Start  $\ddot{\bullet}$ , then click the arrow in the lower-right corner of the Start menu as shown below, and then click Shut Down.

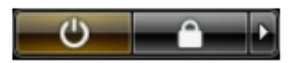

• In Windows XP:

Click Start  $\rightarrow$  Turn Off Computer  $\rightarrow$  Turn Off . The computer turns off after the operating system shutdown process is complete.

2. Ensure that the computer and all attached devices are turned off. If your computer and attached devices did not automatically turn off when you shut down your operating system, press and hold the power button for about 4 seconds to turn them off.

### After Working Inside Your Computer

After you complete any replacement procedure, ensure you connect any external devices, cards, and cables before turning on your computer.

#### $\triangle$  VAROITUS: To avoid damage to the computer, use only the battery designed for this particular Dell computer. Do not use batteries designed for other Dell computers.

- 1. Connect any external devices, such as a port replicator, battery slice, or media base, and replace any cards, such as an ExpressCard.
- 2. Connect any telephone or network cables to your computer.

### $\triangle$  VAROITUS: To connect a network cable, first plug the cable into the network device and then plug it into the computer.

- 3. Replace the battery.
- 4. Connect your computer and all attached devices to their electrical outlets.
- **5.** Turn on your computer.

# <span id="page-12-0"></span>Secure Digital (SD) -kortti 2

### Secure Digital (SD) -kortin irrottaminen

- 1. Noudata *[Ennen kuin avaat tietokoneen kannen](#page-8-0)* kohdan ohieita.
- 2. Vapauta Secure Digital (SD) -muistikortti painamalla sitä.

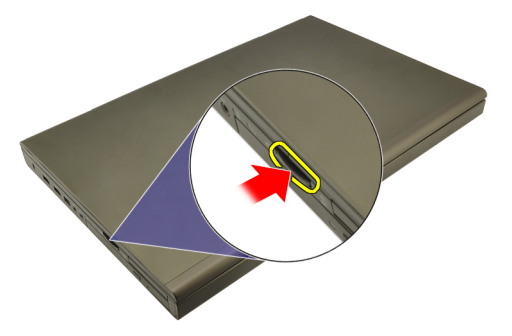

3. Vedä SD-muistikortti ulos tietokoneesta.

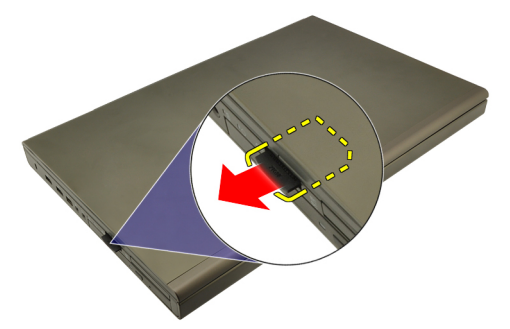

### Secure Digital (SD) -kortin asentaminen

- 1. Paikanna Secure Digital (SD) -muistikortin paikka kotelon vasemmalta puolelta.
- 2. Työnnä SD-muistikortti paikoilleen siten, että kuulet napsahduksen.

### <span id="page-14-0"></span>ExpressCard-kortti 3

### ExpressCard-kortin irrottaminen

- 1. Noudata *[Ennen kuin avaat tietokoneen kannen](#page-8-0)* kohdan ohieita.
- 2. Vapauta ExpressCard-kortti tietokoneesta painamalla sitä varoen.

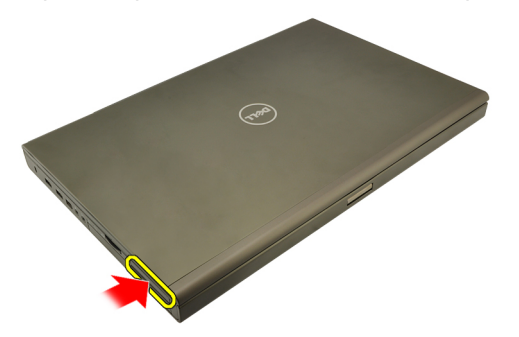

3. Ota kiinni ExpressCard-kortista ja irrota se tietokoneesta vetämällä sitä.

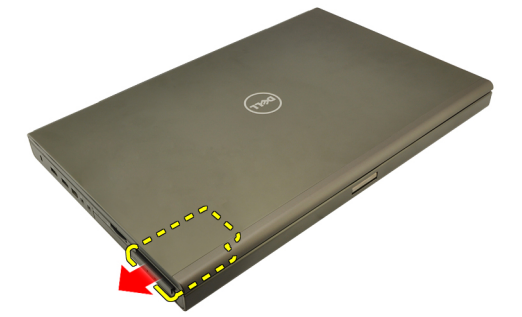

### ExpressCard-kortin asentaminen

- 1. Työnnä ExpressCard-kortti paikoilleen siten, että kuulet napsauhduksen.
- 2. Noudata [Tietokoneen sisällä työskentelyn jälkeen](#page-10-0)-kohdan ohjeita.

# <span id="page-16-0"></span>Akku 4

### Akun irrottaminen

- 1. Noudata *[Ennen kuin avaat tietokoneen kannen](#page-8-0)* kohdan ohieita.
- 2. Liu'uta akun lukitussalpa auki.

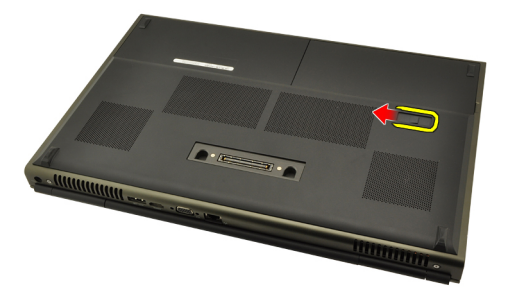

3. Irrota akku tietokoneesta.

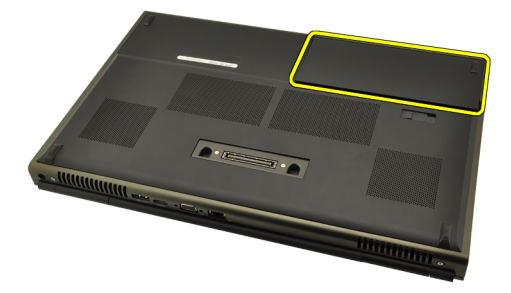

### Akun asentaminen

- 1. Työnnä akku tietokoneeseen.
- 2. Akun vapautussalpa loksahtaa automaattisesti takaisin lukitusasentoon.
- 3. Noudata [Tietokoneen sisällä työskentelyn jälkeen](#page-10-0) kohdan ohjeita.

# <span id="page-18-0"></span>SIM-kortti 5

- 1. Noudata *[Ennen kuin avaat tietokoneen kannen](#page-8-0)* kohdan ohjeita.
- 2. Irrota [akku.](#page-16-0)
- 3. Työnnä SIM-korttia ulospäin lovestaan.

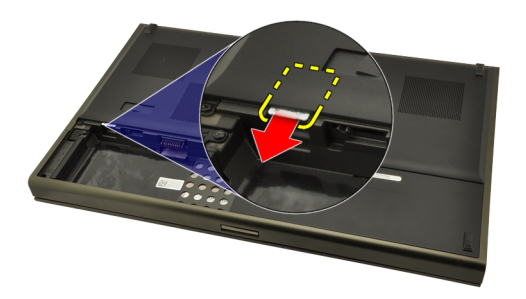

4. Vedä SIM-kortti ulos lovestaan.

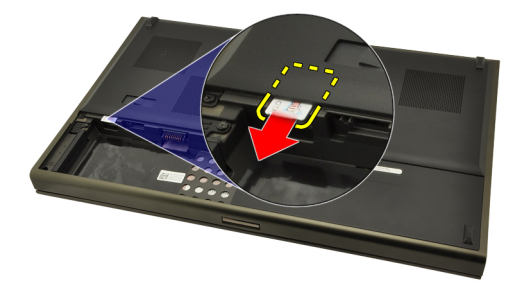

### <span id="page-19-0"></span>SIM-kortin asentaminen

- 1. Paikanna SIM-kortin paikka akkutilasta.
- 2. Työnnä SIM-kortti paikoilleen siten, että se istuu asianmukaisesti.
- 3. Asenna [akku](#page-16-0).
- 4. Noudata [Tietokoneen sisällä työskentelyn jälkeen](#page-10-0) kohdan ohjeita.

## <span id="page-20-0"></span>Bluetooth-kortti 6

### Bluetooth-kortin irrottaminen

- 1. Noudata *[Ennen kuin avaat tietokoneen kannen](#page-8-0)* kohdan ohjeita.
- 2. Irrota [akku.](#page-16-0)
- 3. Työnnä Bluetooth-kortin kantta ylospäin ja vapauta kortti tilastaan.

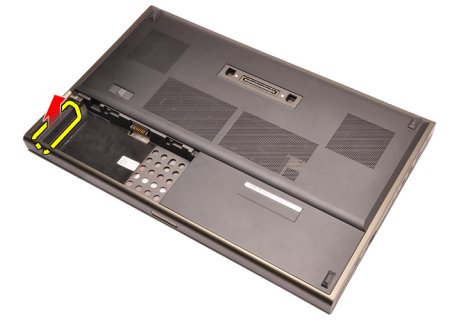

4. Irrota Bluetooth-kaapeli Bluetooth-kortista.

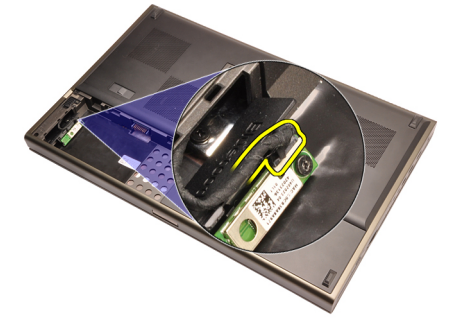

5. Irrota ruuvi, joka kiinnittää Bluetooth-kortin paikoilleen.

<span id="page-21-0"></span>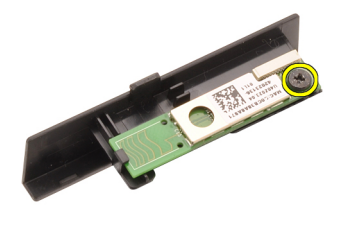

6. Irrota Bluetooth-kortti.

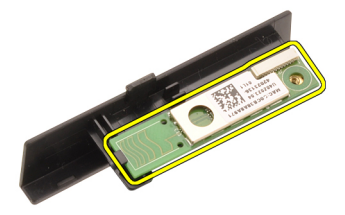

#### Bluetooth-kortin asentaminen

- 1. Aseta Bluetooth-kortti Bluetooth-kortin kannen päälle ja kohdista ruuvinaukot.
- 2. Kiristä ruuvi, jolla Bluetooth-kortti kiinnittyy paikoilleen.
- 3. Kytke Bluetooth-kaapeli Bluetooth-korttiin.
- 4. Paikanna Bluetooth-kortin kannen tila.
- 5. Työnnä Bluetooth-kortin kansi tilaansa siten, että kieleke istuu paikoillaan.
- 6. Asenna [akku.](#page-16-0)
- 7. Noudata *[Tietokoneen sisällä työskentelyn jälkeen](#page-10-0)* kohdan ohjeita.

### <span id="page-22-0"></span>Rungon suojus 7

### Rungon suojuksen irrottaminen

- 1. Noudata *[Ennen kuin avaat tietokoneen kannen](#page-8-0)* kohdan ohieita.
- 2. Irrota  $akku$ .
- 3. Irrota ruuvit, joilla rungon suojus on kiinnitetty tietokoneeseen.

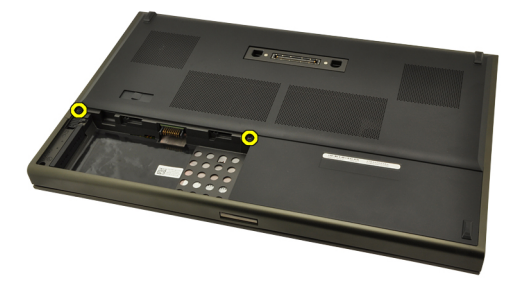

4. Työnnä kumijalkoja tietokoneen takaosaa kohden siten, että alaluukku aukeaa.

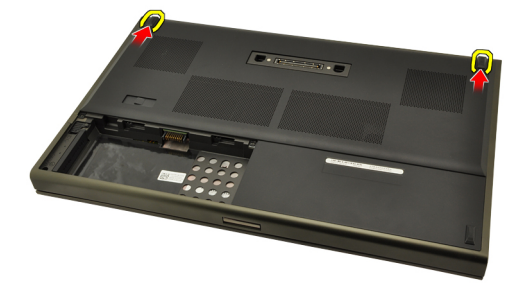

5. Irrota rungon suojus tietokoneesta.

<span id="page-23-0"></span>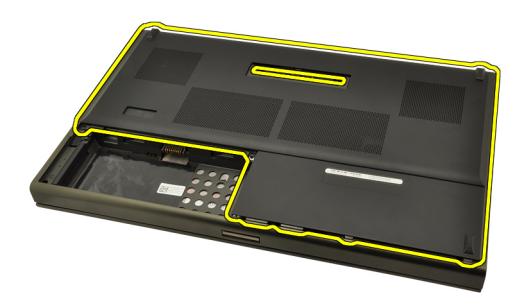

#### Rungon suojuksen asentaminen

- 1. Työnnä alaluukkua alas ja tietokoneen etuosaa kohden.
- 2. Kiristä ruuvit, joilla rungon suojus kiinnittyy tietokoneeseen.
- 3. Asenna [akku.](#page-16-0)
- 4. Noudata [Tietokoneen sisällä työskentelyn jälkeen](#page-10-0)-kohdan ohjeita.

# <span id="page-24-0"></span>Näppäimistön kehys and 8

### Näppäimistön kehyksen irrottaminen

- 1. Noudata *[Ennen kuin avaat tietokoneen kannen](#page-8-0)* kohdan ohieita.
- 2. Irrota [akku.](#page-16-0)
- 3. Irrota näppäimistön kehys tietokoneesta kankeamalla muovipuikolla sen alta.

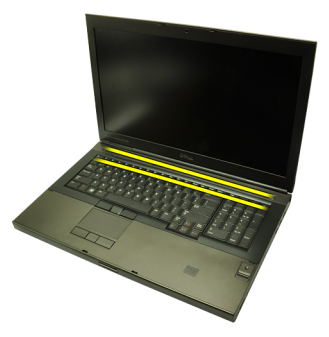

4. Paina näppäimistön kehys kiinni sivuilta ja alareunasta.

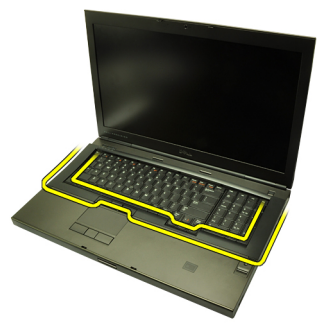

5. Nosta näppäimistön kehys irti tietokoneesta.

<span id="page-25-0"></span>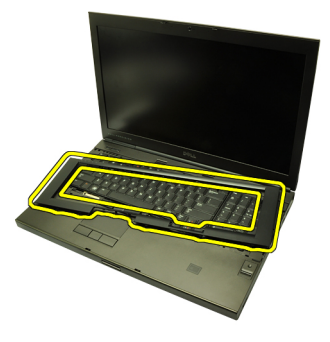

#### Näppäimistön kehyksen asentaminen

- 1. Kohdista näppäimistön kehys kämmentuen yläosassa olevien kielekkeiden kanssa.
- 2. Paina alareunaa alaspäin siten, että kielekkeet napsahtavat paikoilleen.
- 3. Paina näppäimistön kehys kiinni sivuilta ja yläreunasta.
- 4. Asenna [akku.](#page-16-0)
- 5. Noudata [Tietokoneen sisällä työskentelyn jälkeen](#page-10-0)-kohdan ohjeita.

### <span id="page-26-0"></span>**Näppäimistö**

### Näppäimistön irrottaminen

- 1. Noudata *[Ennen kuin avaat tietokoneen kannen](#page-8-0)* kohdan ohieita.
- 2. Irrota [akku.](#page-16-0)
- 3. Irrota [näppäimistön kehys](#page-24-0).
- 4. Irrota ruuvit, jotka kiinnittävät näppäimistön paikoilleen.

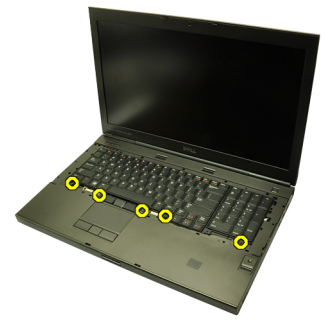

5. Irrota näppäimistö tietokoneesta alkaen näppäimistön alaosasta ja käännä näppäimistö ympäri.

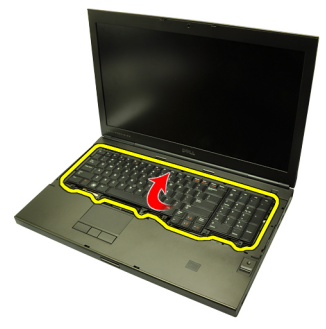

6. Irrota näppäimistön datakaapeli emolevystä.

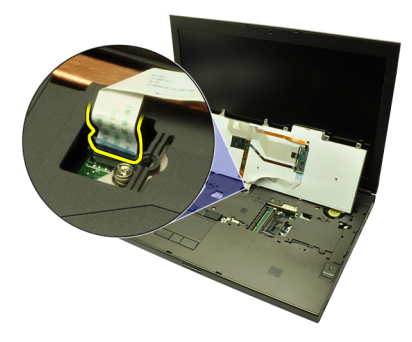

7. Irrota näppäimistö.

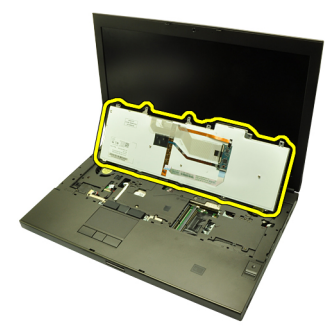

8. Irrota teippi, joka kiinnittää näppäimistön datakaapelin näppäimistön taakse.

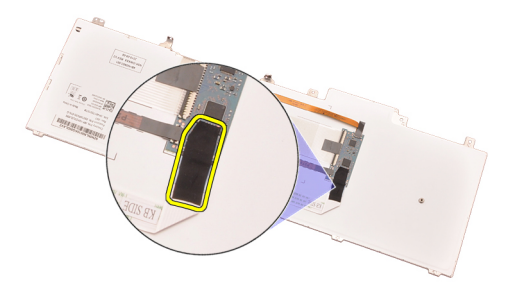

9. Irrota näppäimistön datakaapeli näppäimistön takaa.

<span id="page-28-0"></span>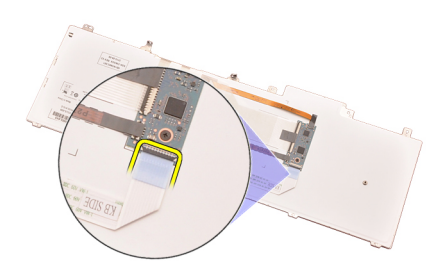

10. Irrota näppäimistön datakaapeli näppäimistöstä ja irrota se.

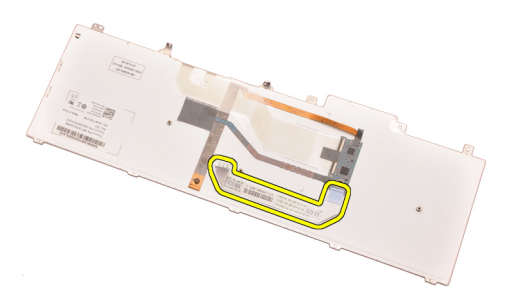

### Näppäimistön asentaminen

- 1. Kiinnitä näppäimistön datakaapeli näppäimistön taakse.
- 2. Liimaa näppäimistön datakaapeli näppäimistön taakse teipillä.
- 3. Kiinnitä näppäimistön datakaapeli emolevyyn.
- 4. Aseta näppäimistö kämmentuelle siten, että se on kohdakkain ruuvinaukkojen kanssa.
- 5. Kiristä näppäimistön ruuvit.
- 6. Asenna [näppäimistön kehys](#page-25-0).
- 7. Asenna [akku.](#page-16-0)
- 8. Noudata [Tietokoneen sisällä työskentelyn jälkeen](#page-10-0)-kohdan ohjeita.

# <span id="page-30-0"></span>Optinen asema and a 10

### Optisen aseman irrottaminen

- 1. Noudata *[Ennen kuin avaat tietokoneen kannen](#page-8-0)* kohdan ohieita.
- 2. Irrota  $akku$ .
- 3. Irrota [rungon suojus](#page-22-0).
- 4. Irrota ruuvi, joka kiinnittää optisen aseman paikoilleen.

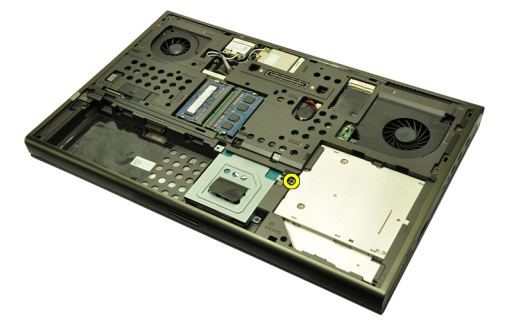

5. Irrota optinen asema tietokoneesta.

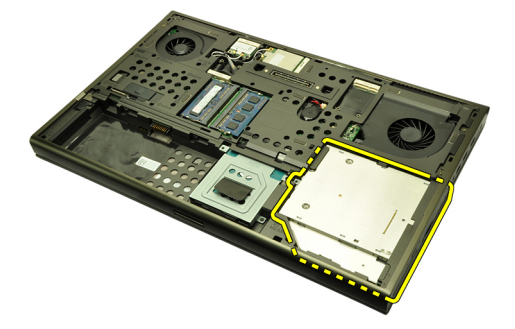

6. Irrota ruuvit, jotka kiinnittävät optisen aseman kiinnikkeen paikoilleen.

<span id="page-31-0"></span>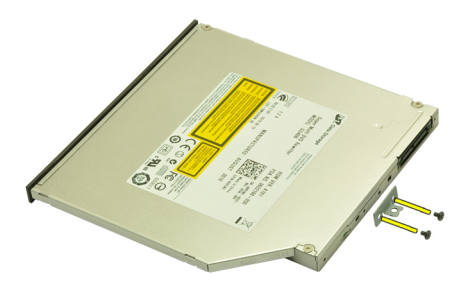

7. Irrota optisen aseman kiinnike asemasta.

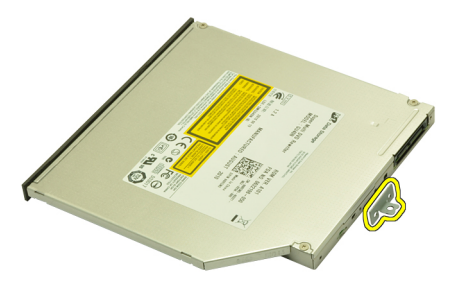

#### Optisen aseman asentaminen

- 1. Kiristä ruuvi, joka kiinnittää kiinnikkeen optisen aseman taakse.
- 2. Työnnä optinen asema kotelon oikealla puolella olevaan asemapaikkaan.
- 3. Kiristä ruuvi, jolla optinen asema kiinnittyy tietokoneeseen.
- 4. Asenna [rungon suojus](#page-23-0).
- 5. Asenna [akku.](#page-16-0)
- 6. Noudata [Tietokoneen sisällä työskentelyn jälkeen](#page-10-0)-kohdan ohjeita.

# <span id="page-32-0"></span>Ensisijainen kiintolevy 11

### Ensisijaisen kiintolevyn irrottaminen

- 1. Noudata *[Ennen kuin avaat tietokoneen kannen](#page-8-0)* kohdan ohieita.
- 2. Irrota [akku.](#page-16-0)
- 3. Irrota [rungon suojus](#page-22-0).
- 4. Irrota ruuvit, jotka kiinnittävät kiintolevyn kiinnikkeen paikoilleen.

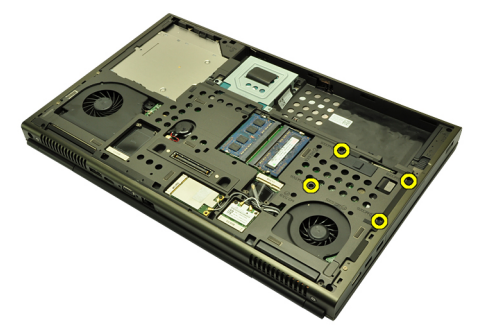

5. Irrota ruuvi, joka kiinnittää kiintolevyn salvan paikoilleen.

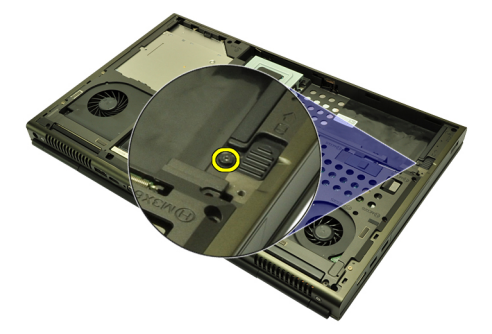

6. Työnnä kiintolevyn vapautussalpa vapautusasentoon.

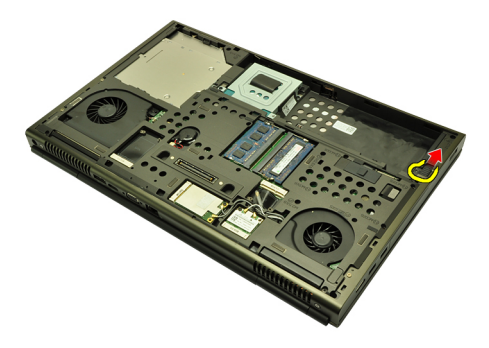

7. Irrota kiintolevyn kiinnike tietokoneesta.

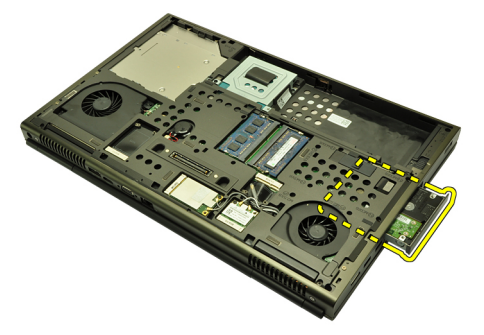

8. Taivuta kiintolevyn kiinnikettä ulospäin ja nosta kiintolevyä sen pohjasta.

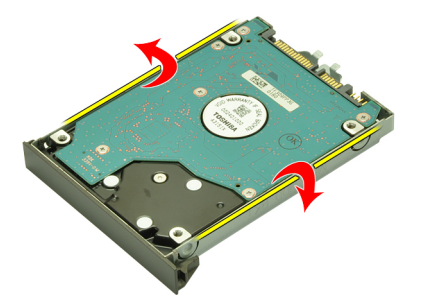

9. Irrota kiintolevy kiinnikkeestä.

<span id="page-34-0"></span>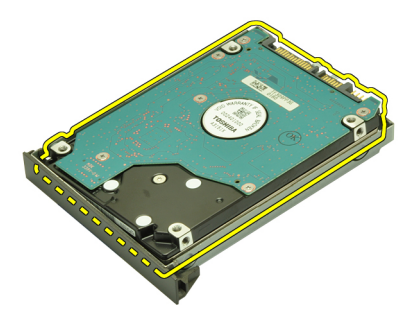

#### Ensisijaisen kiintolevyn asentaminen

- 1. Kohdista kiintolevy kiinnikkeen kanssa.
- 2. Työnnä kiintolevy kiinnikkeeseen.
- 3. Työnnä kiintolevy paikoilleen emolevyn liitäntää kohden.
- 4. Kiristä ruuvi, joka kiinnittää kiintolevyn salvan paikoilleen.
- 5. Kiristä ruuvit, jotka kiinnittävät kiintolevyn paikoilleen.
- 6. Asenna [rungon suojus](#page-23-0).
- 7. Asenna [akku.](#page-16-0)
- 8. Noudata [Tietokoneen sisällä työskentelyn jälkeen](#page-10-0)-kohdan ohjeita.
# <span id="page-36-0"></span>Toissijainen kiintolevy 12

### Toissijaisen kiintolevyn irrottaminen

- 1. Noudata *[Ennen kuin avaat tietokoneen kannen](#page-8-0)* kohdan ohieita.
- 2. Irrota [akku.](#page-16-0)
- 3. Irrota [rungon suojus](#page-22-0).
- 4. Irrota ruuvit, jotka kiinnittävät kiintolevyn kiinnikkeen paikoilleen.

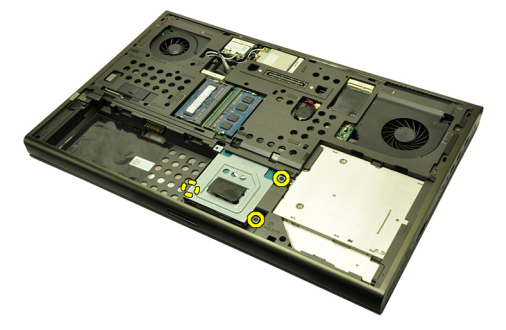

5. Vedä kiintolevyn kiinnikettä ylöspäin vetokielekkeestä ja irrota se tietokoneesta.

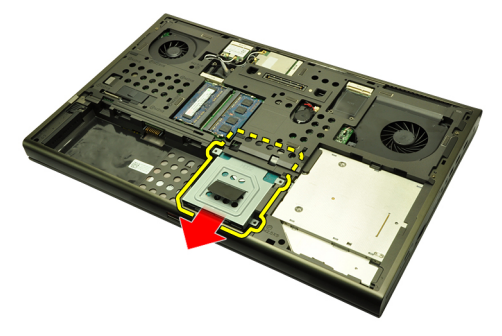

6. Irrota kiintolevyn kiinnikkeen ruuvit.

<span id="page-37-0"></span>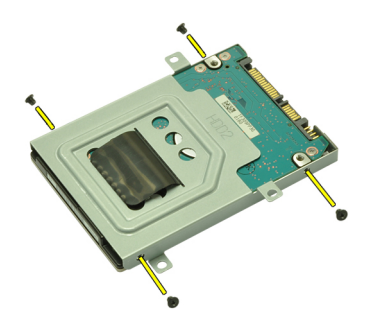

7. Irrota kiinnike kiintolevystä

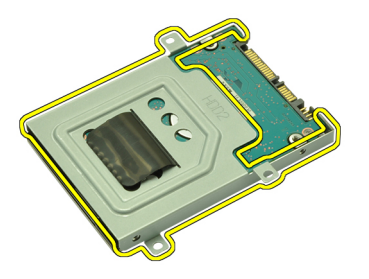

#### Toissijaisen kiintolevyn asentaminen

- 1. Kiinnitä kiintolevyn kiinnike kiintolevyyn.
- 2. Kiristä kiintolevyn kiinnikkeen ruuvi. Varmista, että kiinnike on kohdistettu oikein ja pitää kiintolevyn paikoillaan.
- 3. Työnnä kiintolevy paikoilleen emolevyn liitäntää kohden.
- 4. Kiristä ruuvit, jotka kiinnittävät kiintolevyn paikoilleen.
- 5. Asenna [rungon suojus](#page-23-0).
- 6. Asenna [akku.](#page-16-0)
- 7. Noudata [Tietokoneen sisällä työskentelyn jälkeen](#page-10-0) kohdan ohjeita.

# WLAN (langaton lähiverkko) -kortti 13

#### WLAN-kortin irrottaminen

- 1. Noudata *[Ennen kuin avaat tietokoneen kannen](#page-8-0)* kohdan ohjeita.
- 2. Irrota [akku.](#page-16-0)
- 3. Irrota [rungon suojus](#page-22-0).
- 4. Irrota kaikki WLAN-korttiin kytketyt antennit.

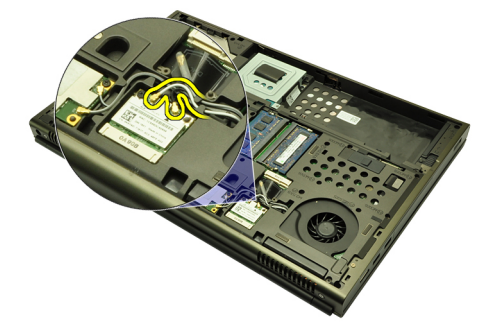

5. Irrota ruuvi, jolla WLAN-kortti on kiinnitetty tietokoneeseen.

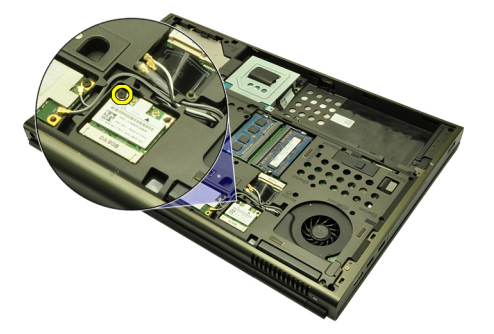

6. Irrota WLAN-kortti.

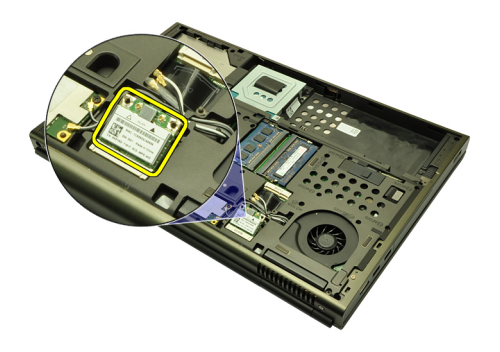

#### WLAN-kortin asentaminen

- 1. Työnnä WLAN-kortti paikalleen.
- 2. Kiristä WLAN-kortin kiinnitysruuvi.
- 3. Kytke antennit WLAN-kortin värikoodin mukaisesti.
- 4. Asenna [rungon suojus](#page-23-0).
- 5. Asenna [akku.](#page-16-0)
- 6. Noudata [Tietokoneen sisällä työskentelyn jälkeen](#page-10-0)-kohdan ohjeita.

# WWAN (langaton suuralueverkko) kortti 14

#### WWAN-kortin irrottaminen

- 1. Noudata *[Ennen kuin avaat tietokoneen kannen](#page-8-0)* kohdan ohjeita.
- 2. Irrota [akku.](#page-16-0)
- 3. Irrota [rungon suojus](#page-22-0).
- 4. Irrota WWAN (langaton suuralueverkko) korttiin mahdollisesti kiinnitetyt antennit.

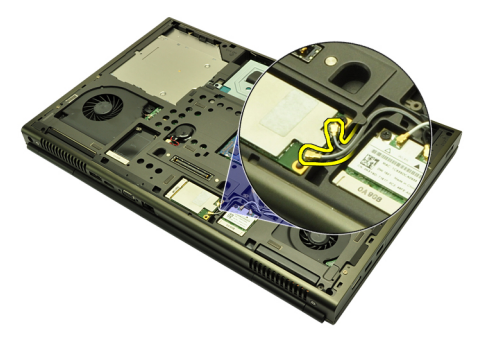

5. Irrota ruuvi, joka kiinnittää WWAN-kortin paikoilleen.

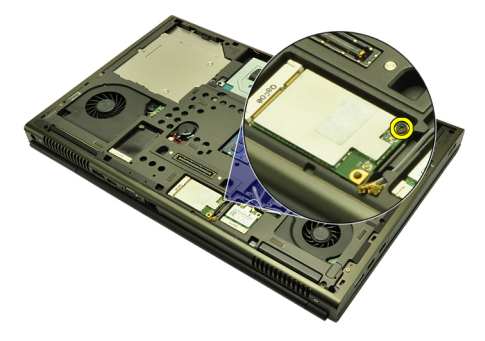

6. Irrota WWAN-kortti.

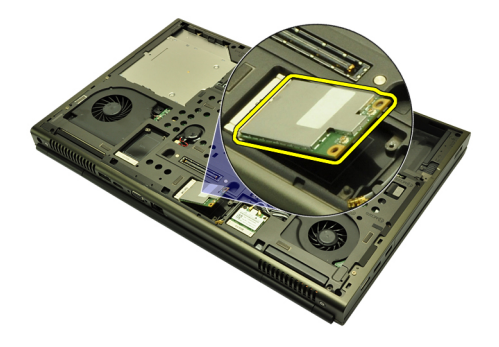

#### WWAN-kortin asentaminen

- 1. Työnnä WWAN (langaton suuralueverkko) -kortti paikoilleen.
- 2. Kiristä WWAN-kortin kiinnitysruuvi.
- 3. Kytke antennit WWAN-kortin värikoodin mukaisesti.
- 4. Asenna [rungon suojus](#page-23-0).
- 5. Asenna [akku.](#page-16-0)
- 6. Noudata [Tietokoneen sisällä työskentelyn jälkeen](#page-10-0)-kohdan ohjeita.

# Ensisijainen muisti 15

#### Ensisijaisen muistin irrottaminen

- 1. Noudata *[Ennen kuin avaat tietokoneen kannen](#page-8-0)* kohdan ohjeita.
- 2. Irrota  $akku$ .
- 3. Irrota [rungon suojus](#page-22-0).
- 4. Kankea muistikamman kiinnittimet varoen auki.

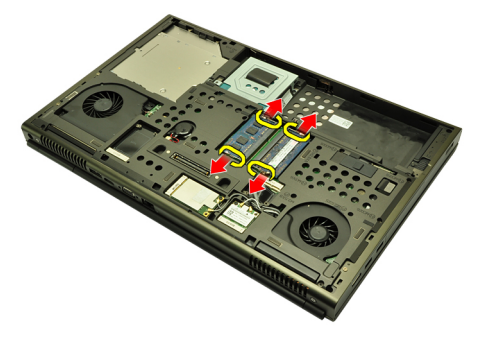

5. Irrota muistikammat tietokoneesta.

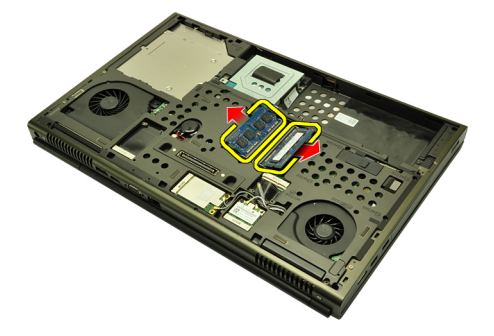

#### Ensisijaisen muistin asentaminen

- 1. Paikanna tietokoneen muistikanta.
- 2. Aseta muisti muistikantaan.
- 3. Paina muistia alaspäin, kunnes kiinnityssalvat kiinnittävät sen paikoilleen.
- 4. Asenna [rungon suojus](#page-23-0).
- 5. Asenna [akku.](#page-16-0)
- 6. Noudata [Tietokoneen sisällä työskentelyn jälkeen](#page-10-0) kohdan ohjeita.

# Toissijainen muisti 16

### Toissijaisen muistin irrottaminen

- 1. Noudata *[Ennen kuin avaat tietokoneen kannen](#page-8-0)* kohdan ohieita.
- 2. Irrota [akku.](#page-16-0)
- 3. Irrota [näppäimistön kehys](#page-24-0).
- 4. Irrota [näppäimistö](#page-26-0).
- 5. Kankea muistikamman kiinnittimet varoen auki.

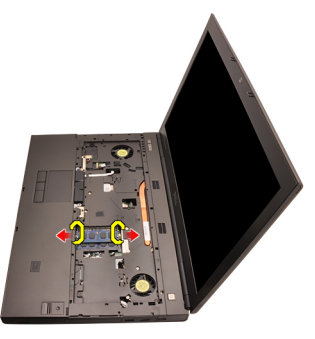

6. Irrota muistikampa tietokoneesta.

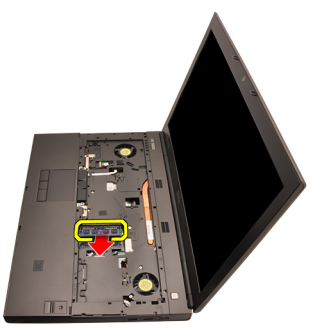

7. Kankea muistikamman kiinnittimet varoen auki.

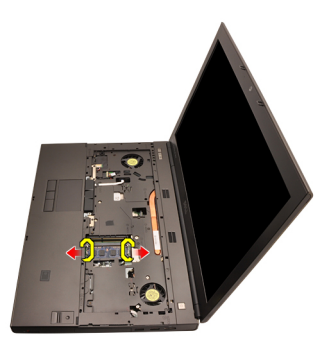

8. Irrota muistikampa tietokoneesta.

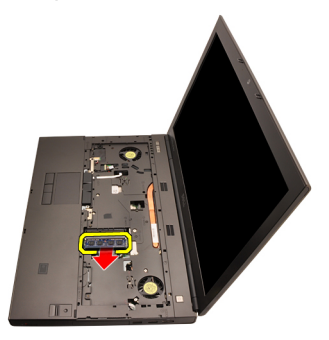

#### Toissijaisen muistin asentaminen

- 1. Paikanna tietokoneen muistikanta.
- 2. Aseta muisti muistikantaan.
- 3. Paina muistia alaspäin, kunnes kiinnityssalvat kiinnittävät sen paikoilleen.
- 4. Aseta muisti muistikantaan.
- 5. Paina muistia alaspäin, kunnes kiinnityssalvat kiinnittävät sen paikoilleen.
- 6. Asenna [näppäimistö](#page-28-0).
- 7. Asenna [näppäimistön kehys](#page-25-0).
- 8. Asenna [akku.](#page-16-0)
- 9. Noudata [Tietokoneen sisällä työskentelyn jälkeen](#page-10-0)-kohdan ohjeita.

# <span id="page-46-0"></span>CPU:n tuuletin 17

### CPU:n tuulettimen irrottaminen

- 1. Noudata *[Ennen kuin avaat tietokoneen kannen](#page-8-0)* kohdan ohjeita.
- 2. Irrota  $akku$ .
- 3. Irrota [rungon suojus](#page-22-0).
- 4. Irrota CPU:n tuulettimen kaapeli.

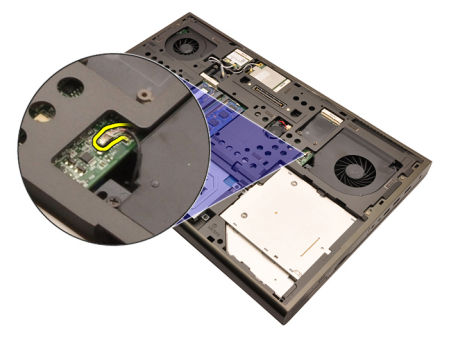

5. Irrota ruuvit, jotka kiinnittävät CPU:n tuulettimen paikoilleen.

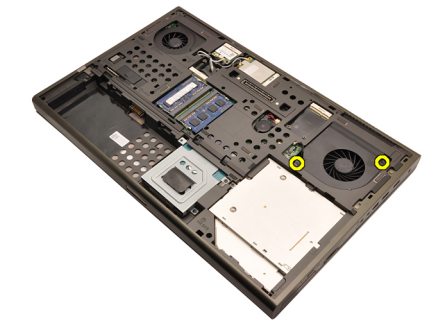

6. Irrota CPU:n tuuletin tietokoneesta.

<span id="page-47-0"></span>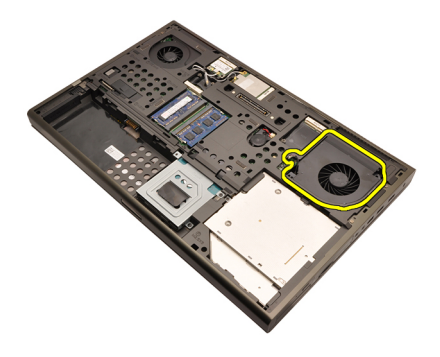

#### CPU:n tuulettimen asentaminen

- 1. Paikanna CPU:n tuulettimen paikka tietokoneesta.
- 2. Kiristä ruuvit, jotka kiinnittävät CPU:n tuulettimen paikoilleen.
- 3. Kiinnitä CPU:n tuulettimen kaapeli.
- 4. Asenna [akku.](#page-16-0)
- 5. Asenna [rungon suojus](#page-23-0).
- 6. Noudata [Tietokoneen sisällä työskentelyn jälkeen](#page-10-0)-kohdan ohjeita.

# Nappiparisto 18

### Nappipariston irrottaminen

- 1. Noudata *[Ennen kuin avaat tietokoneen kannen](#page-8-0)* kohdan ohjeita.
- 2. Irrota [akku.](#page-16-0)
- 3. Irrota [rungon suojus](#page-22-0).
- 4. Irrota nappiparisto.

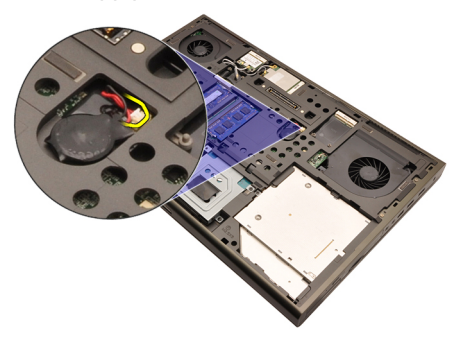

5. Kankea nappiparisto irti liimasta.

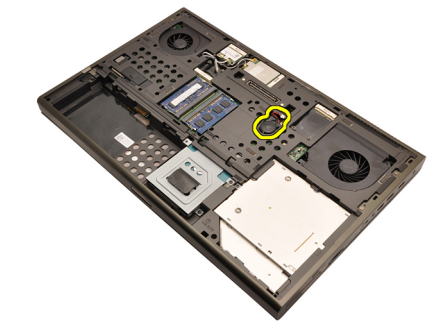

6. Irrota nappiparisto tietokoneesta

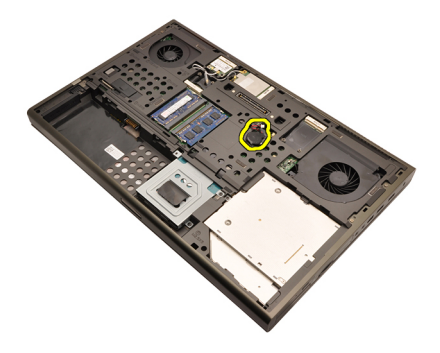

#### Nappipariston asentaminen

- 1. Kiinnitä nappiparisto nappipariston paikkaan.
- 2. Liitä nappipariston kaapeli emolevyyn.
- 3. Asenna [akku.](#page-16-0)
- 4. Asenna [rungon suojus](#page-23-0).
- 5. Noudata [Tietokoneen sisällä työskentelyn jälkeen](#page-10-0) kohdan ohjeita.

## <span id="page-50-0"></span>Kämmentuki 19

#### Kämmentuen irrottaminen

- 1. Noudata *[Ennen kuin avaat tietokoneen kannen](#page-8-0)* kohdan ohjeita.
- 2. Irrota  $akku$ .
- 3. Irrota [rungon suojus](#page-22-0).
- 4. Irrota [näppäimistön kehys](#page-24-0).
- 5. Irrota [näppäimistö](#page-26-0).
- 6. Irrota [optinen asema](#page-30-0).
- 7. Irrota [ensisijainen kiintolevy](#page-32-0).
- 8. Irrota [toissijainen kiintolevy](#page-36-0).
- 9. Irrota ruuvit tietokoneen pohjasta.

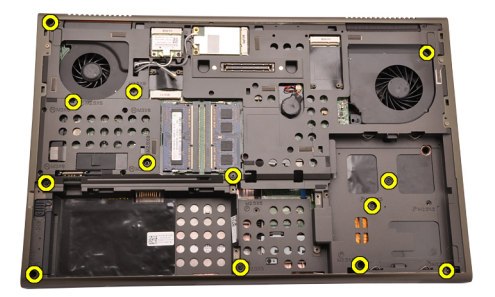

10. Irrota ruuvit, jotka kiinnittävät kämmentuen paikoilleen.

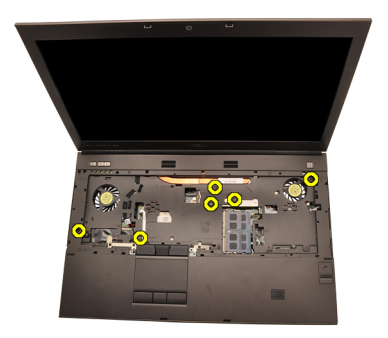

11. Löysennä kiinnitysruuveja.

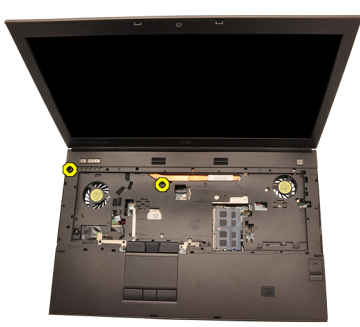

12. Irrota kaiuttimen kaapeli.

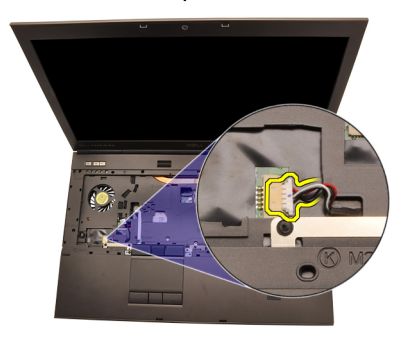

13. Irrota mediakortin kaapeli.

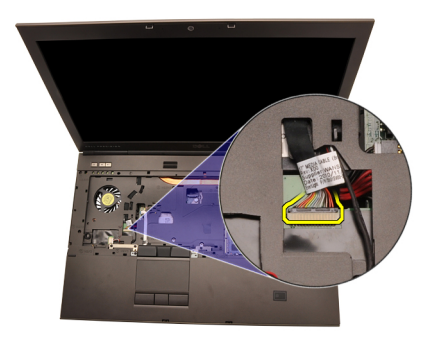

14. Irrota kosketuslevyn kaapeli.

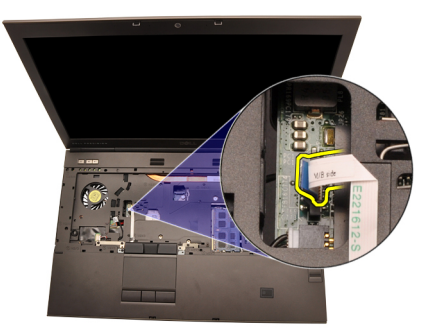

15. Irrota RFID (Radio Frequency Identification) -kaapeli.

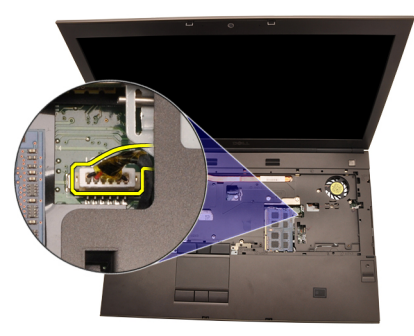

16. Irrota sormenjälkilukijan kaapeli.

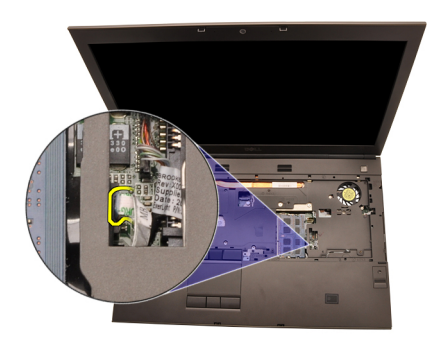

17. Irrota Bluetooth-kaapeli.

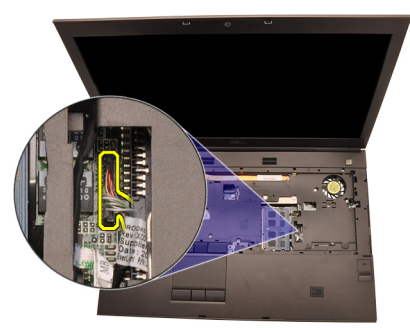

18. Irrota virtapainikkeen kaapeli.

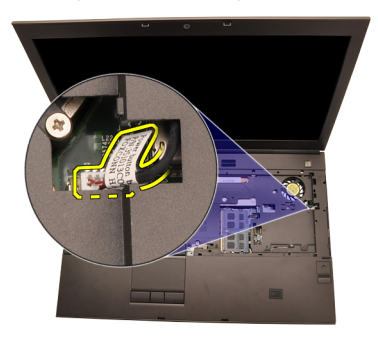

19. Nosta kämmentuen vasenta laitaa ylöspäin.

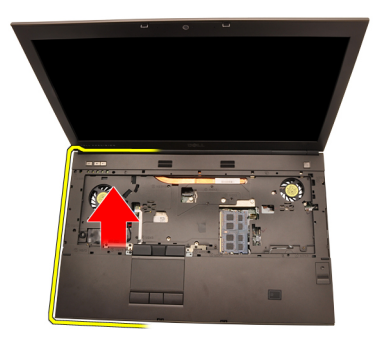

20. Vapauta kämmentuen reunoilla olevat kielekkeet.

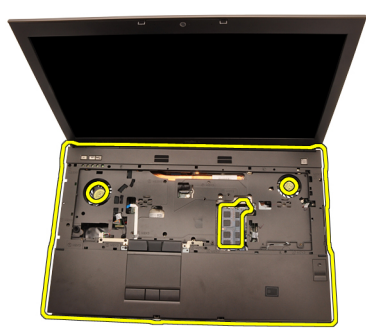

21. Irrota Bluetooth-kaapeli Bluetooth-moduulista.

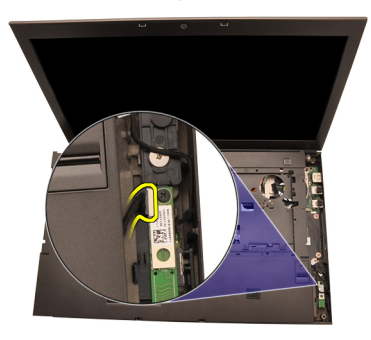

22. Irrota kämmentuki.

<span id="page-55-0"></span>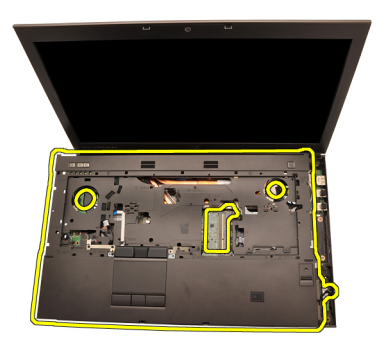

#### Kämmentuen asentaminen

- 1. Kohdista kämmentuen alareunan metallikiinnikkeet tietokoneen metallikoukkujen kanssa.
- 2. Aloita kämmentuen oikeasta laidasta ja kiinnitä kielekkeet painelemalla niitä alaspäin.
- 3. Painele kaikki reunat ja varmista, että kielekkeet kiinnittyvät asianmukaisesti.
- 4. Kytke kaikki kaapelit kämmentukeen.
- 5. Paina muistia alaspäin, kunnes kiinnityssalvat kiinnittävät sen paikoilleen.
- 6. Kiristä kiinnitysruuvit, jotka kiinnittävät kämmentuen paikoilleen.
- 7. Kiristä ruuvit, jotka kiinnittävät kämmentuen paikoilleen.
- 8. Kiristä tietokoneen alla olevat kämmentuen kiinnitysruuvit.
- 9. Asenna [toissijainen kiintolevy](#page-37-0).
- 10. Asenna [ensisijainen kiintolevy](#page-34-0).
- 11. Asenna [optinen asema](#page-31-0).
- 12. Asenna [näppäimistö](#page-28-0).
- 13. Asenna [näppäimistön kehys](#page-25-0).
- 14. Asenna [rungon suojus](#page-23-0).
- 15. Asenna [akku.](#page-16-0)
- 16. Noudata *[Tietokoneen sisällä työskentelyn jälkeen](#page-10-0)* kohdan ohjeita.

## <span id="page-56-0"></span>CPU ja jäähdytyselementti 20

#### CPU:n jäähdytyselementin irrottaminen

- 1. Noudata *[Ennen kuin avaat tietokoneen kannen](#page-8-0)* kohdan ohieita.
- 2. Irrota [akku.](#page-16-0)
- 3. Irrota [rungon suojus](#page-22-0).
- 4. Irrota [näppäimistön kehys](#page-24-0).
- 5. Irrota [näppäimistö](#page-26-0).
- 6. Irrota [optinen asema](#page-30-0).
- 7. Irrota [ensisijainen kiintolevy](#page-32-0).
- 8. Irrota [toissijainen kiintolevy](#page-36-0).
- 9. Irrota [CPU:n tuuletin](#page-46-0).
- 10. Irrota [kämmentuki](#page-50-0).
- 11. Irrota kamerakaapeli.

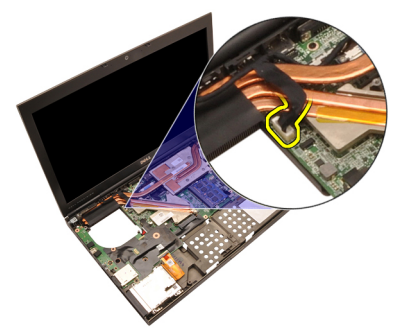

12. Löysennä jäähdytyselementin kiinnitysruuveja (1 > 2 > 3).

<span id="page-57-0"></span>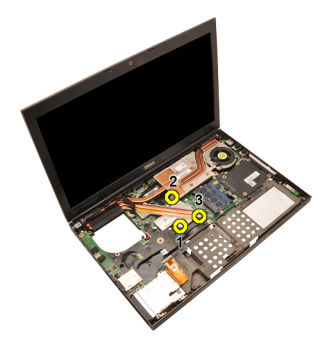

13. Nosta CPU:n jäähdytyselementtiä ja irrota se tietokoneesta.

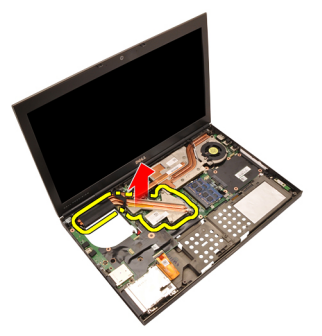

### CPU:n jäähdytyselementin asentaminen

- 1. Paikanna tietokoneen jäähdytyselementtiosa.
- 2. Kiristä kiinnitysruuvit (1 > 2 > 3). Tarkista, että jäähdytyselementti on kohdistettu asianmukaisesti ja istuu suorittimen päällä.
- 3. Asenna [kämmentuki.](#page-55-0)
- 4. Asenna [CPU:n tuuletin](#page-47-0).
- 5. Asenna [toissijainen kiintolevy](#page-37-0).
- 6. Asenna [ensisijainen kiintolevy](#page-34-0).
- 7. Asenna [optinen asema](#page-31-0).
- 8. Asenna [näppäimistö](#page-28-0).
- 9. Asenna [näppäimistön kehys](#page-25-0).
- 10. Asenna [rungon suojus](#page-23-0).
- 11. Asenna [akku.](#page-16-0)
- 12. Noudata [Tietokoneen sisällä työskentelyn jälkeen](#page-10-0)-kohdan ohjeita.

### Suoritin 21

#### Suorittimen irrottaminen

- 1. Noudata *[Ennen kuin avaat tietokoneen kannen](#page-8-0)* kohdan ohieita.
- 2. Irrota [akku.](#page-16-0)
- 3. Irrota [rungon suojus](#page-22-0).
- 4. Irrota [näppäimistön kehys](#page-24-0).
- 5. Irrota [näppäimistö](#page-26-0).
- 6. Irrota [optinen asema](#page-30-0).
- 7. Irrota [ensisijainen kiintolevy](#page-32-0).
- 8. Irrota [toissijainen kiintolevy](#page-36-0).
- 9. Irrota [CPU:n tuuletin](#page-46-0).
- 10. Irrota [kämmentuki](#page-50-0).
- 11. Irrota [CPU:n jäähdytyselementti](#page-56-0).
- 12. Avaa suorittimen nokkalukko kääntämällä se vastapäivään auki-asentoon.

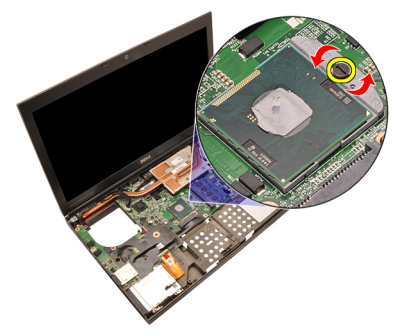

13. Irrota suoritin.

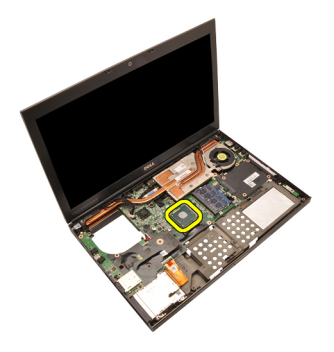

#### Suorittimen asentaminen

- 1. Aseta suoritin suorittimen kantaan. Tarkista, että suoritin istuu kunnolla.
- 2. Kiristä nokkalukko kääntämällä se myötäpäivään lukittuun asentoon.
- 3. Asenna [CPU:n jäähdytyselementti](#page-57-0).
- 4. Asenna [kämmentuki.](#page-55-0)
- 5. Asenna [CPU:n tuuletin](#page-47-0).
- 6. Asenna [toissijainen kiintolevy](#page-37-0).
- 7. Asenna [ensisijainen kiintolevy](#page-34-0).
- 8. Asenna [optinen asema](#page-31-0).
- 9. Asenna [näppäimistö](#page-28-0).
- 10. Asenna [näppäimistön kehys](#page-25-0).
- 11. Asenna [rungon suojus](#page-23-0).
- 12. Asenna [akku.](#page-16-0)
- 13. Noudata [Tietokoneen sisällä työskentelyn jälkeen](#page-10-0)-kohdan ohjeita.

### <span id="page-60-0"></span>Näytönohjaimen jäähdytyselementti 22

### Näytönohjaimen jäähdytyselementin irrottaminen

- 1. Noudata *[Ennen kuin avaat tietokoneen kannen](#page-8-0)* kohdan ohjeita.
- 2. Irrota [akku.](#page-16-0)
- 3. Irrota [rungon suojus](#page-22-0).
- 4. Irrota [näppäimistön kehys](#page-24-0).
- 5. Irrota [näppäimistö](#page-26-0).
- 6. Irrota *[optinen asema](#page-30-0)*.
- 7. Irrota [ensisijainen kiintolevy](#page-32-0).
- 8. Irrota [toissijainen kiintolevy](#page-36-0).
- 9. Irrota [CPU:n tuuletin](#page-46-0).
- 10. Irrota [kämmentuki](#page-50-0).
- 11. Irrota [CPU:n jäähdytyselementti](#page-56-0).
- 12. Irrota asennettuihin langattomiin laitteisiin kytketyt antennit.

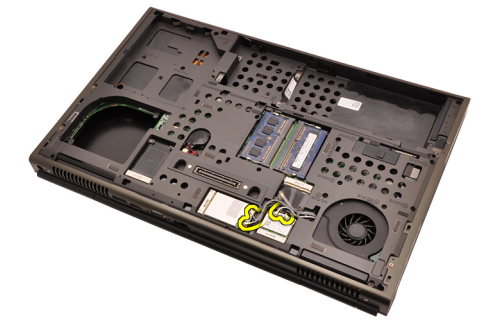

13. Irrota antennit reitityskanavista.

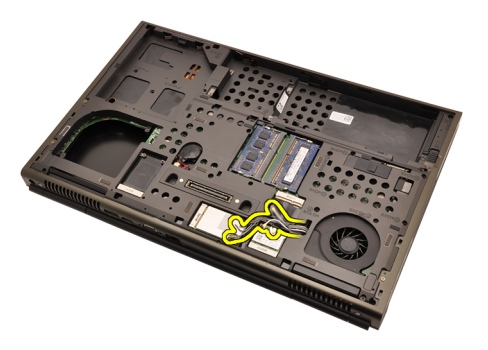

14. Vedä antennit tietokoneen yläosan aukon läpi.

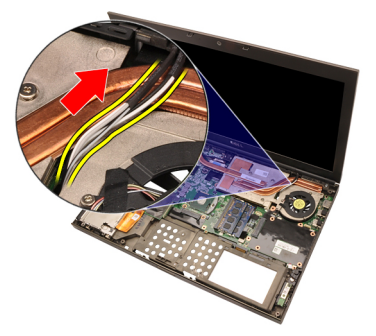

15. Irrota näytönohjaimen tuulettimen kaapeli.

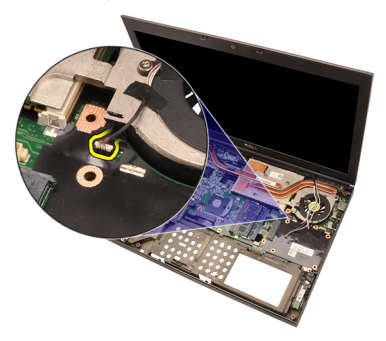

16. Irrota näytönohjaimen jäähdytyselementin kiinnitysruuvi.

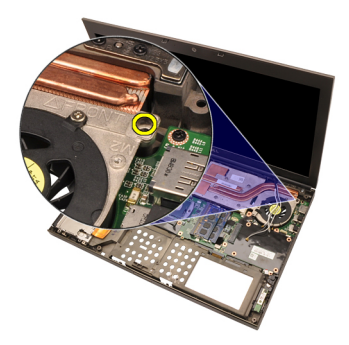

17. Löysennä jäähdytyselementin kiinnitysruuveja (1 > 2 > 3 > 4).

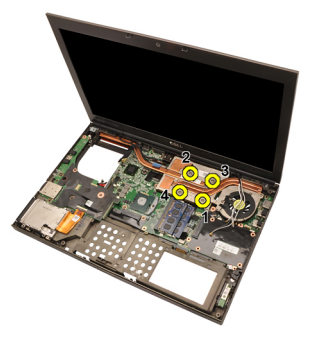

18. Nosta näytönohjaimen jäähdytyselementtiä ja irrota se tietokoneesta.

<span id="page-63-0"></span>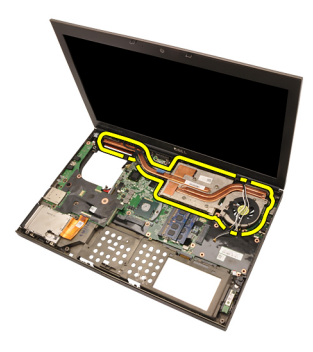

#### Näytönohjaimen jäähdytyselementin asentaminen

- 1. Paikanna tietokoneen jäähdytyselementtiosa.
- 2. Kiristä kiinnitysruuvit (1 > 2 > 3). Tarkista, että jäähdytyselementti on kohdistettu asianmukaisesti ja istuu grafiikkasuorittimen päällä.
- 3. Kiristä näytönohjaimen jäähdytyselementin kiinnitysruuvi.
- 4. Kytke näytönohjaimen tuulettimen kaapeli.
- 5. Työnnä antennit tietokoneen pohjan aukon läpi.
- 6. Kiinnitä antennit reitityskanaviin.
- 7. Kytke antennit asennettuihin langattomiin komponentteihin.
- 8. Asenna [CPU:n jäähdytyselementti](#page-57-0).
- 9. Asenna [kämmentuki.](#page-55-0)
- 10. Asenna [CPU:n tuuletin](#page-47-0).
- 11. Asenna [toissijainen kiintolevy](#page-37-0).
- 12. Asenna [ensisijainen kiintolevy](#page-34-0).
- 13. Asenna [optinen asema](#page-31-0).
- 14. Asenna [näppäimistö](#page-28-0).
- 15. Asenna [näppäimistön kehys](#page-25-0).
- 16. Asenna [rungon suojus](#page-23-0).
- 17. Asenna [akku.](#page-16-0)
- 18. Noudata *[Tietokoneen sisällä työskentelyn jälkeen](#page-10-0)* kohdan ohjeita.

### Näytönohjain 23

#### Näytönohjaimen irrottaminen

- 1. Noudata *[Ennen kuin avaat tietokoneen kannen](#page-8-0)* kohdan ohieita.
- 2. Irrota [akku.](#page-16-0)
- 3. Irrota [rungon suojus](#page-22-0).
- 4. Irrota [näppäimistön kehys](#page-24-0).
- 5. Irrota [näppäimistö](#page-26-0).
- 6. Irrota *[optinen asema](#page-30-0)*.
- 7. Irrota [ensisijainen kiintolevy](#page-32-0).
- 8. Irrota [toissijainen kiintolevy](#page-36-0).
- 9. Irrota [CPU:n tuuletin](#page-46-0).
- 10. Irrota [kämmentuki](#page-50-0).
- 11. Irrota [CPU:n jäähdytyselementti](#page-56-0).
- 12. Irrota [näytönohjaimen jäähdytyselementti](#page-60-0).
- 13. Irrota ruuvit, jotka kiinnittävät näytönohjaimen paikoilleen.

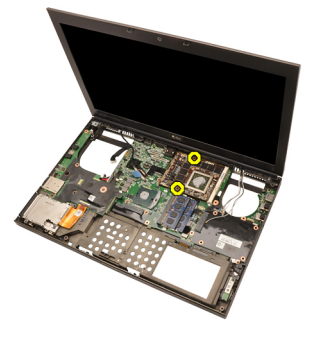

14. Irrota näytönohjain.

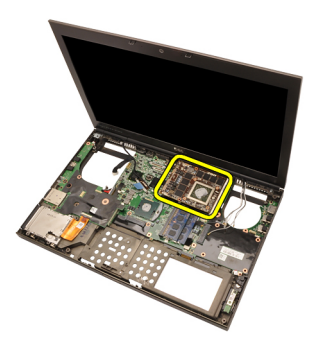

#### Näytönohjaimen asentaminen

- 1. Paikanna näytönohjaimen paikka tietokoneesta.
- 2. Kiristä ruuvit, jotka kiinnittävät näytönohjaimen paikoilleen.
- 3. Asenna [näytönohjaimen jäähdytyselementti](#page-63-0).
- 4. Asenna [CPU:n jäähdytyselementti](#page-57-0).
- 5. Asenna [kämmentuki.](#page-55-0)
- 6. Asenna [CPU:n tuuletin](#page-47-0).
- 7. Asenna [toissijainen kiintolevy](#page-37-0).
- 8. Asenna [ensisijainen kiintolevy](#page-34-0).
- 9. Asenna [optinen asema](#page-31-0).
- 10. Asenna [näppäimistö](#page-28-0).
- 11. Asenna [näppäimistön kehys](#page-25-0).
- 12. Asenna [rungon suojus](#page-23-0).
- 13. Asenna [akku.](#page-16-0)
- 14. Noudata [Tietokoneen sisällä työskentelyn jälkeen](#page-10-0)-kohdan ohjeita.

## ExpressCard-moduuli 24

#### ExpressCard-moduulin irrottaminen

- 1. Noudata *[Ennen kuin avaat tietokoneen kannen](#page-8-0)* kohdan ohieita.
- 2. Irrota [akku.](#page-16-0)
- 3. Irrota [rungon suojus](#page-22-0).
- 4. Irrota [näppäimistön kehys](#page-24-0).
- 5. Irrota [näppäimistö](#page-26-0).
- 6. Irrota *[optinen asema](#page-30-0)*.
- 7. Irrota [ensisijainen kiintolevy](#page-32-0).
- 8. Irrota [toissijainen kiintolevy](#page-36-0).
- 9. Irrota [kämmentuki](#page-50-0).
- 10. Irrota ExpressCard-kaapeli.

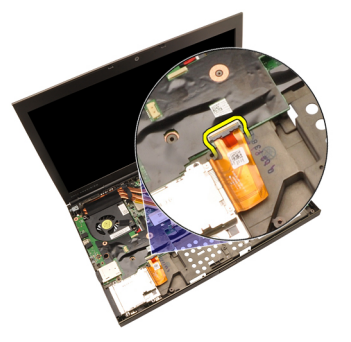

11. Irrota ruuvit, jotka kiinnittävät ExpressCard-moduulin paikoilleen.

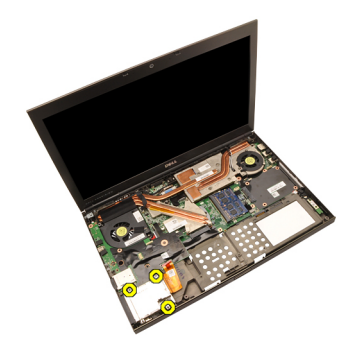

12. Irrota ExpressCard-moduuli.

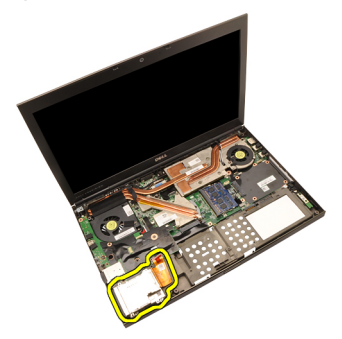

#### ExpressCard-moduulin asentaminen

- 1. Aseta ExpressCard-moduuli tietokoneeseen ja kiristä ruuvit, jotka kiinnittävät ExpressCard-moduulin paikoilleen.
- 2. Asenna ExpressCard-kaapeli.
- 3. Asenna [kämmentuki.](#page-55-0)
- 4. Asenna [toissijainen kiintolevy](#page-37-0).
- 5. Asenna [ensisijainen kiintolevy](#page-34-0).
- 6. Asenna [optinen asema](#page-31-0).
- 7. Asenna [näppäimistö](#page-28-0).
- 8. Asenna [näppäimistön kehys](#page-25-0).
- 9. Asenna [rungon suojus](#page-23-0).
- 10. Asenna [akku.](#page-16-0)
- 11. Noudata [Tietokoneen sisällä työskentelyn jälkeen](#page-10-0) kohdan ohjeita.

## <span id="page-68-0"></span>I/O-kortti 25

#### I/O-kortin irrottaminen

- 1. Noudata *[Ennen kuin avaat tietokoneen kannen](#page-8-0)* kohdan ohjeita.
- 2. Irrota  $akku$ .
- 3. Irrota [rungon suojus](#page-22-0).
- 4. Irrota [näppäimistön kehys](#page-24-0).
- 5. Irrota [näppäimistö](#page-26-0).
- 6. Irrota [optinen asema](#page-30-0).
- 7. Irrota [ensisijainen kiintolevy](#page-32-0).
- 8. Irrota [toissijainen kiintolevy](#page-36-0).
- 9. Irrota [kämmentuki](#page-50-0).
- 10. Irrota ExpressCard-kaapeli.

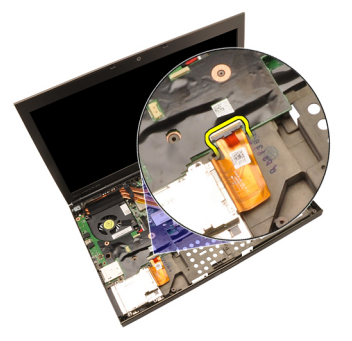

11. Irrota I/O-kortin kiinnitysruuvi.

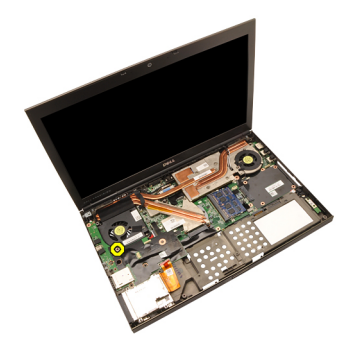

12. Nosta I/O-kortin oikeaa sivua ylöspäin siten, että liitin irtoaa, ja nosta se ulos tietokoneesta.

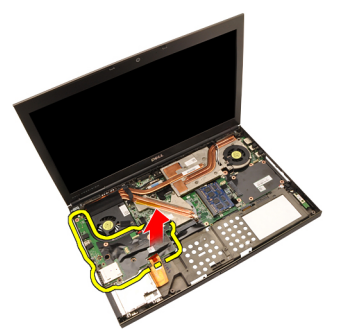

#### I/O-kortin asentaminen

- 1. Aseta I/O-kortti tietokoneeseen ja tarkista, että liittimet asettuvat emolevyn liittimeen.
- 2. Kiristä I/O-kortin kiinnitysruuvi.
- 3. Asenna ExpressCard-kaapeli.
- 4. Asenna [kämmentuki.](#page-55-0)
- 5. Asenna [toissijainen kiintolevy](#page-37-0).
- 6. Asenna [ensisijainen kiintolevy](#page-34-0).
- 7. Asenna [optinen asema](#page-31-0).
- 8. Asenna [näppäimistö](#page-28-0).
- 9. Asenna [näppäimistön kehys](#page-25-0).
- 10. Asenna [rungon suojus](#page-23-0).
- 11. Asenna [akku.](#page-16-0)
- 12. Noudata [Tietokoneen sisällä työskentelyn jälkeen](#page-10-0)-kohdan ohjeita.

### DC-in-liitin 26

#### DC-in-liittimen irrottaminen

- 1. Noudata *[Ennen kuin avaat tietokoneen kannen](#page-8-0)* kohdan ohieita.
- 2. Irrota [akku.](#page-16-0)
- 3. Irrota [rungon suojus](#page-22-0).
- 4. Irrota [näppäimistön kehys](#page-24-0).
- 5. Irrota [näppäimistö](#page-26-0).
- 6. Irrota *[optinen asema](#page-30-0)*.
- 7. Irrota [ensisijainen kiintolevy](#page-32-0).
- 8. Irrota [toissijainen kiintolevy](#page-36-0).
- 9. Irrota [CPU:n tuuletin](#page-46-0).
- 10. Irrota [kämmentuki](#page-50-0).
- 11. Irrota [CPU:n jäähdytyselementti](#page-56-0).
- 12. Irrota [I/O-kortti](#page-68-0).
- 13. Irrota DC-in-kaapeli emolevystä.

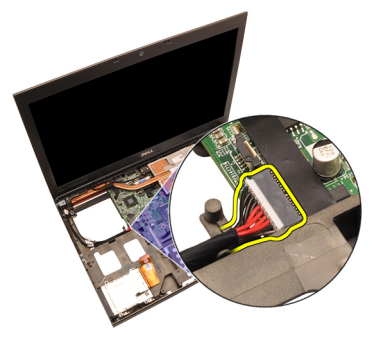

14. Irrota ruuvi, joka kiinnittää DC-in-kiinnikkeen paikoilleen.

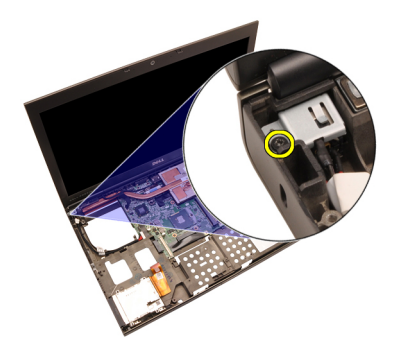

15. Irrota DC-in-kiinnike.

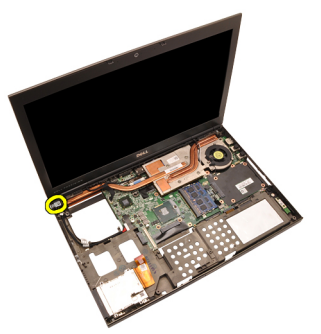

16. Irrota DC-in-liitin.
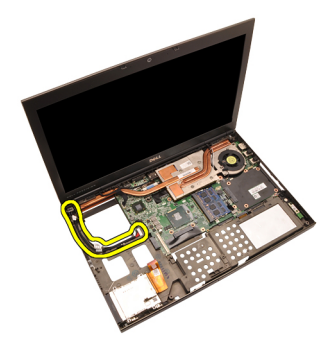

#### DC-in-liittimen asentaminen

- 1. Aseta DC-in-liitin tietokoneeseen.
- 2. Aseta DC-in-kiinnike tietokoneeseen ja kiristä sen kiinnitysruuvi.
- 3. Kytke DC-in-kaapeli emolevyyn.
- 4. Asenna //O-kortti.
- 5. Asenna [CPU:n jäähdytyselementti](#page-57-0).
- 6. Asenna [kämmentuki.](#page-55-0)
- 7. Asenna [CPU:n tuuletin](#page-47-0).
- 8. Asenna [toissijainen kiintolevy](#page-37-0).
- 9. Asenna [ensisijainen kiintolevy](#page-34-0).
- 10. Asenna [optinen asema](#page-31-0).
- 11. Asenna [näppäimistö](#page-28-0).
- 12. Asenna [näppäimistön kehys](#page-25-0).
- 13. Asenna [rungon suojus](#page-23-0).
- 14. Asenna [akku.](#page-16-0)
- 15. Noudata [Tietokoneen sisällä työskentelyn jälkeen](#page-10-0)-kohdan ohjeita.

## <span id="page-74-0"></span>Näyttö 27

### Näytön irrottaminen

- 1. Noudata *[Ennen kuin avaat tietokoneen kannen](#page-8-0)* kohdan ohjeita.
- 2. Irrota  $akku$ .
- 3. Irrota [rungon suojus](#page-22-0).
- 4. Irrota [näppäimistön kehys](#page-24-0).
- 5. Irrota [näppäimistö](#page-26-0).
- 6. Irrota *[optinen asema](#page-30-0)*.
- 7. Irrota [ensisijainen kiintolevy](#page-32-0).
- 8. Irrota [toissijainen kiintolevy](#page-36-0).
- 9. Irrota [kämmentuki](#page-50-0).
- 10. Irrota asennettuihin langattomiin ratkaisuihin kytketyt antennit.

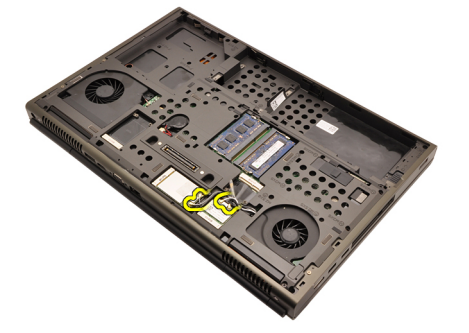

11. Irrota antennit reitityskanavista.

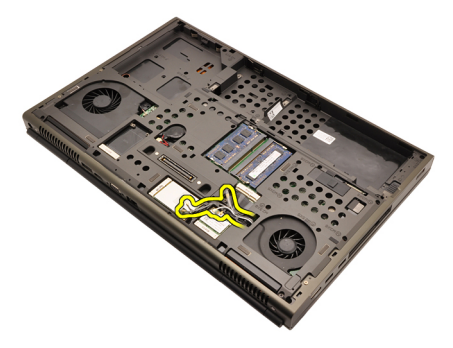

12. Irrota ruuvit tietokoneen pohjasta.

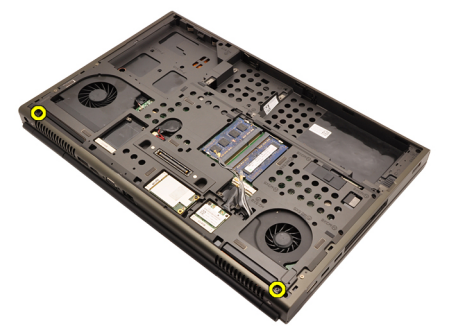

13. Irrota ruuvit tietokoneen takaa.

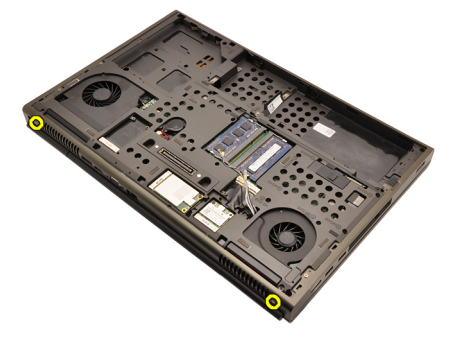

14. Vedä antennit tietokoneen yläosan aukon läpi.

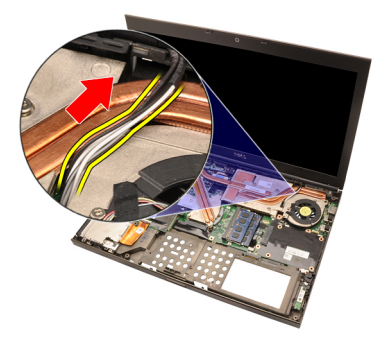

15. Löysennä kiinnitysruuvi, jolla LVDS-kaapeli on kiinnitetty.

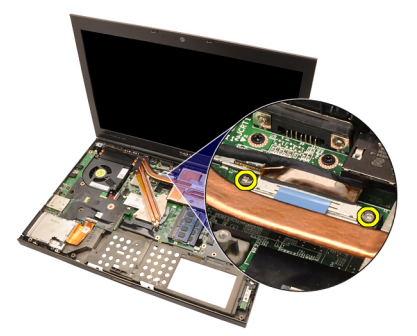

16. Irrota LVDS-kaapeli.

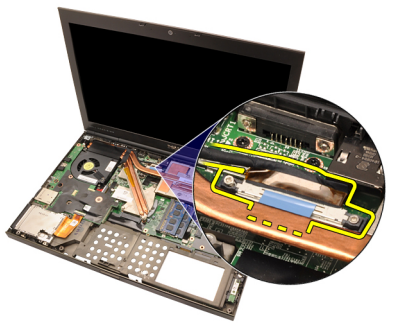

17. Irrota kamerakaapeli.

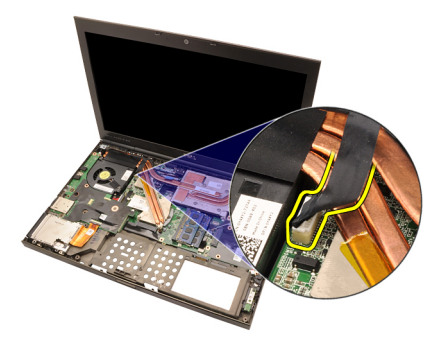

18. Irrota ruuvit, jotka kiinnittävät näytön paikoilleen.

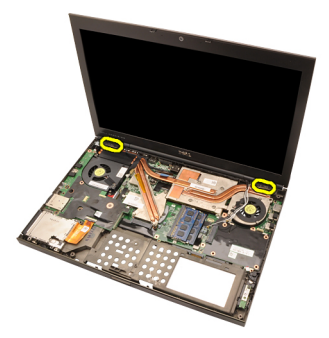

19. Irrota näyttö.

<span id="page-78-0"></span>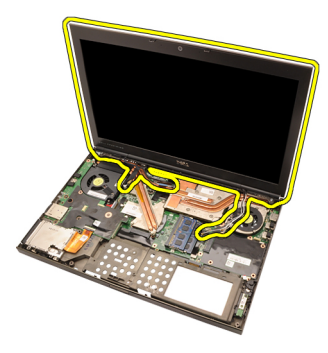

#### Näytön asentaminen

- 1. Kiinnitä näyttö tietokoneen alaosaan.
- 2. Kiristä näytön kiinnitysruuvi.
- 3. Kiristä tietokoneen takana olevat näytön kiinnitysruuvit.
- 4. Kiristä tietokoneen alla olevat näytön kiinnitysruuvit.
- 5. Kytke kameran kaapeli emolevyyn.
- 6. Kytke LVDS-kaapeli emolevyyn ja kiristä LVDS-kaapelin kiinnitysruuvi.
- 7. Työnnä antennit tietokoneen pohjan aukon läpi.
- 8. Kiinnitä antennit reitityskanaviin.
- 9. Kytke antennit asennettuihin langattomiin ratkaisuihin.
- 10. Asenna [kämmentuki.](#page-55-0)
- 11. Asenna [toissijainen kiintolevy](#page-37-0).
- 12. Asenna [ensisijainen kiintolevy](#page-34-0).
- 13. Asenna *[optinen asema](#page-31-0)*.
- 14. Asenna [näppäimistö](#page-28-0).
- 15. Asenna [näppäimistön kehys](#page-25-0).
- 16. Asenna [rungon suojus](#page-23-0).
- 17. Asenna [akku.](#page-16-0)
- 18. Noudata *[Tietokoneen sisällä työskentelyn jälkeen](#page-10-0)* kohdan ohjeita.

## Emolevy 28

#### Emolevyn irrottaminen

- 1. Noudata *[Ennen kuin avaat tietokoneen kannen](#page-8-0)* -kohdan ohieita.
- 2. Irrota Secure Digital (SD) kortti.
- 3. Irrota [akku.](#page-16-0)
- 4. Irrota [rungon suojus](#page-22-0).
- 5. Irrota [näppäimistön kehys](#page-24-0).
- 6. Irrota [näppäimistö](#page-26-0).
- 7. Irrota [optinen asema](#page-30-0).
- 8. Irrota [ensisijainen kiintolevy](#page-32-0).
- 9. Irrota [toissijainen kiintolevy](#page-36-0).
- 10. Irrota *[WLAN-kortti](#page-38-0).*
- 11. Irrota [WWAN-kortti](#page-40-0).
- 12. Irrota [ensisijainen muisti](#page-42-0).
- 13. Irrota toissiiainen muisti.
- 14. Irrota [CPU:n tuuletin](#page-46-0).
- 15. Irrota [kämmentuki](#page-50-0).
- 16. Irrota [CPU:n jäähdytyselementti](#page-56-0).
- 17. Irrota [suoritin](#page-58-0).
- 18. Irrota [näytönohjaimen jäähdytyselementti](#page-60-0).
- 19. Irrota [näytönohjain](#page-64-0).
- 20. Irrota [I/O-kortti](#page-68-0).
- 21. Irrota [näyttö.](#page-74-0)
- 22. Irrota nappipariston kaapeli.

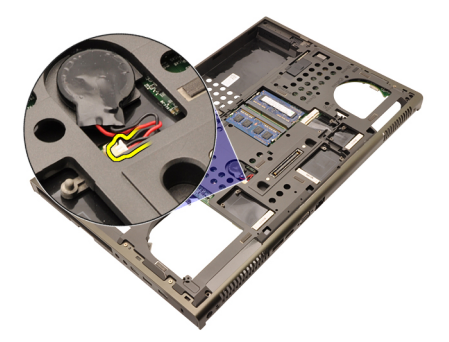

23. Irrota langattoman kytkimen kaapeli emolevyn päältä.

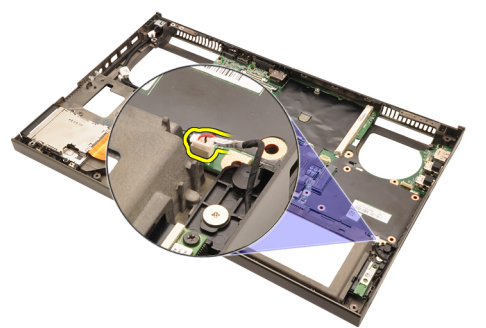

24. Irrota DC-in-kaapeli.

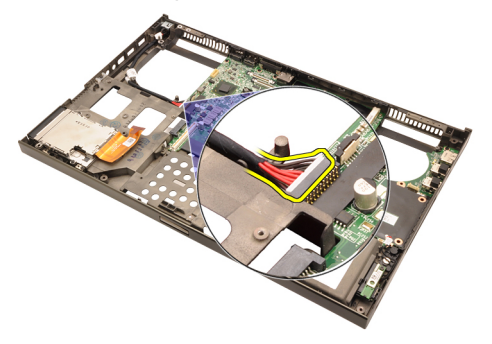

25. Irrota ruuvit, jotka kiinnittävät emolevyn paikoilleen.

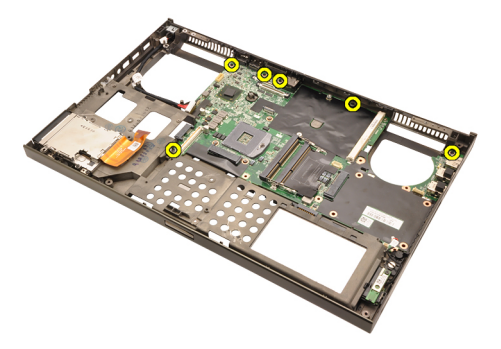

26. Nosta varoen emolevy alareunasta 45 asteen kulmaan.

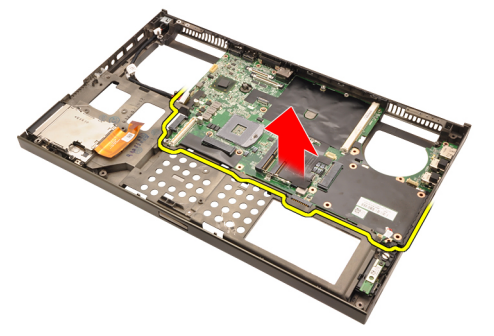

27. Irrota emolevy tietokoneen takana olevista porttiliittimistä ja irrota emolevy.

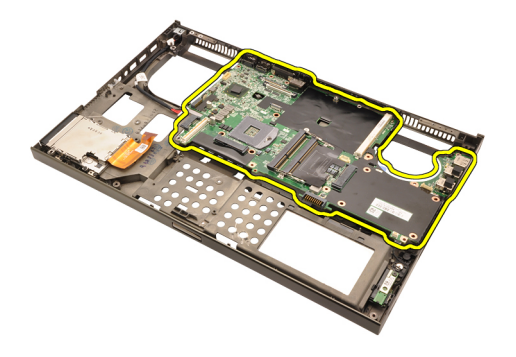

#### Emolevyn asentaminen

- 1. Kohdista emolevy kotelon takana olevien porttiliitäntöjen kanssa ja aseta se tietokoneeseen.
- 2. Kiristä ruuvit, jotka kiinnittävät emolevyn paikoilleen.
- 3. Kiinnitä DC-in-kaapeli.
- 4. Kiinnitä langaton kytkin.
- 5. Kiinnitä nappiparisto tietokoneen alapuolelle.
- 6. Asenna [näyttö.](#page-78-0)
- 7. Asenna //0-kortti.
- 8. Asenna [näytönohjain](#page-65-0).
- 9. Asenna [näytönohjaimen jäähdytyselementti](#page-63-0).
- 10. Asenna *[suoritin](#page-59-0)*.
- 11. Asenna [CPU:n jäähdytyselementti](#page-57-0).
- 12. Asenna [kämmentuki.](#page-55-0)
- 13. Asenna [CPU:n tuuletin](#page-47-0).
- 14. Asenna [toissijainen muisti](#page-45-0).
- 15. Asenna [ensisijainen muisti](#page-43-0).
- 16. Asenna *[WWAN-kortti](#page-41-0).*
- 17. Asenna *[WLAN-kortti](#page-39-0)*.
- 18. Asenna [toissijainen kiintolevy](#page-37-0).
- 19. Asenna [ensisijainen kiintolevy](#page-34-0).
- 20. Asenna [optinen asema](#page-31-0).
- 21. Asenna [näppäimistö](#page-28-0).
- 22. Asenna [näppäimistön kehys](#page-25-0).
- 23. Asenna [rungon suojus](#page-23-0).
- 24. Asenna [akku.](#page-16-0)
- 25. Noudata *[Tietokoneen sisällä työskentelyn jälkeen](#page-10-0)* -kohdan ohjeita.

## <span id="page-84-0"></span>Kosketusnäytön kehys 29

### Kosketusnäytön kehyksen irrottaminen

- 1. Noudata *[Ennen kuin avaat tietokoneen kannen](#page-8-0)* kohdan ohieita.
- 2. Irrota [akku.](#page-16-0)
- 3. Irrota ruuvinsuojukset.

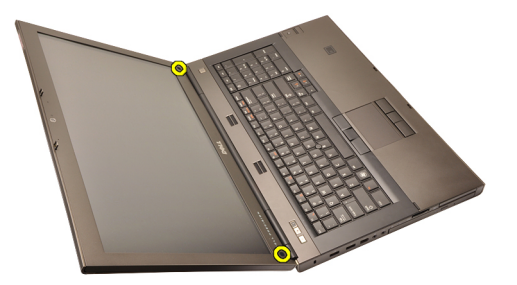

4. Irrota ruuvit, jotka kiinnittävät näytön kehyksen paikoilleen.

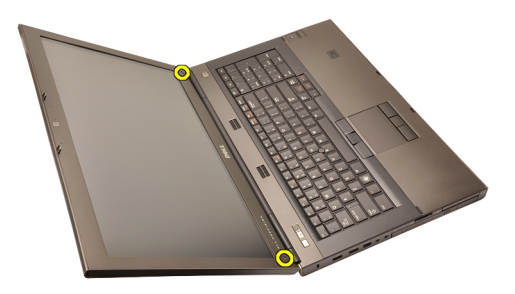

5. Kankea näytön kehyksen ylälaita varoen ylös.

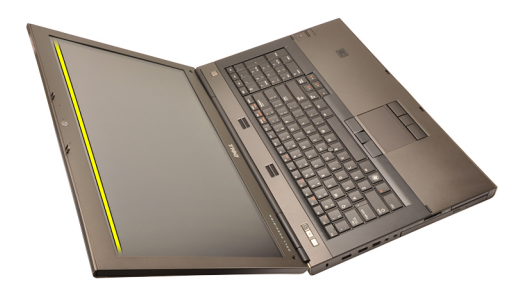

6. Kankea näytön kehyksen oikea laita ylös.

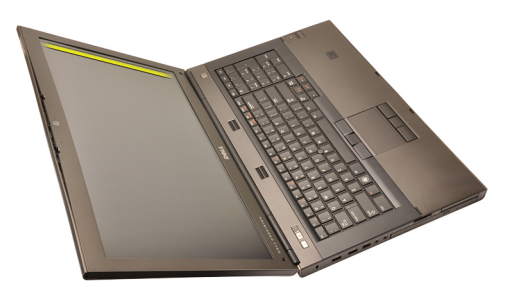

7. Kankea näytön kehyksen alalaita ylös.

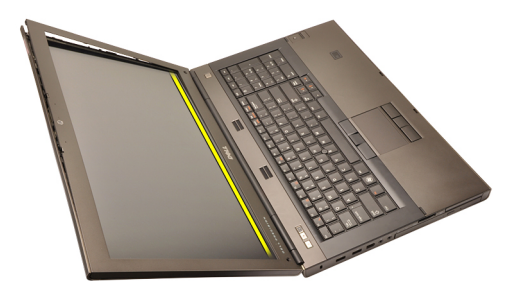

8. Irrota näytön kehyksen vasen laita.

<span id="page-86-0"></span>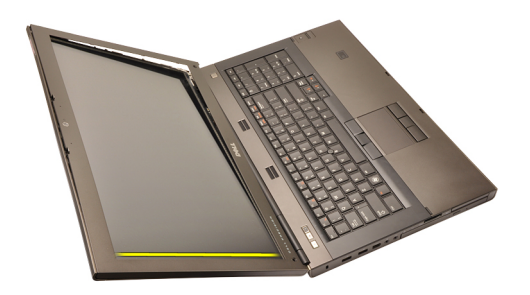

9. Irrota näytön kehys.

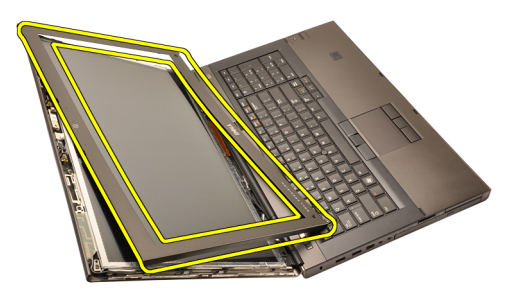

#### Kosketusnäytön kehyksen asentaminen

- 1. Aseta näytön kehys tietokoneeseen.
- 2. Paina näytön kehys alas alalaidasta alkaen siten, että kielekkeet kiinnittyvät paikoilleen.
- 3. Paina kehys kiinni sivuilta ja yläreunasta.
- 4. Kiristä ruuvit, jotka kiinnittävät näytön kehyksen paikoilleen.
- 5. Asenna ruuvinsuojukset.
- 6. Asenna [akku.](#page-16-0)
- 7. Noudata [Tietokoneen sisällä työskentelyn jälkeen](#page-10-0) kohdan ohjeita.

## <span id="page-88-0"></span>Kosketusnäyttöpaneeli 30

### Kosketusnäyttöpaneelin irrottaminen

- 1. Noudata *[Ennen kuin avaat tietokoneen kannen](#page-8-0)* kohdan ohieita.
- 2. Irrota [akku.](#page-16-0)
- 3. Irrota [kosketusnäytön kehys](#page-84-0).
- 4. Irrota vasemmalta sivulta ruuvit, jotka kiinnittävät näyttöpaneelin paikoilleen. Ruuvit ovat osittain kaapelien peittämiä. Nosta kaapeleita ennen ruuvien irrottamista.

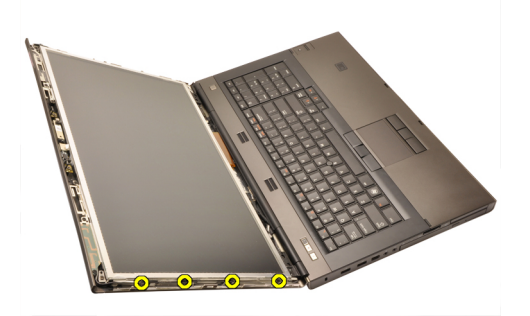

5. Irrota oikealta sivulta ruuvit, jotka kiinnittävät näyttöpaneelin paikoilleen.

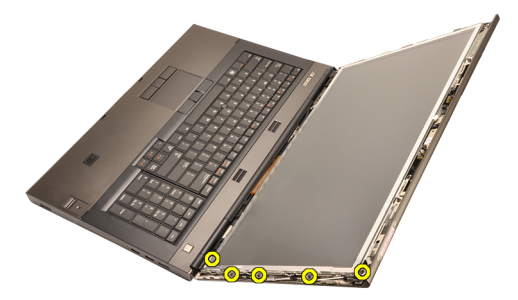

6. Käännä näyttöpaneeli ympäri.

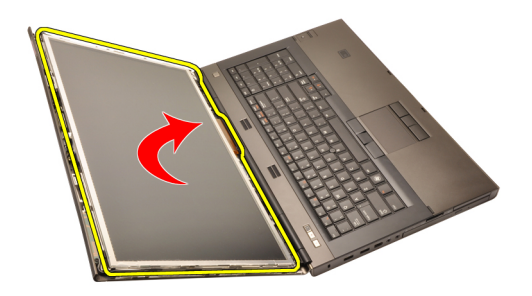

7. Irrota teippi ja irrota LVDS-kaapeli näyttöpaneelin takaa.

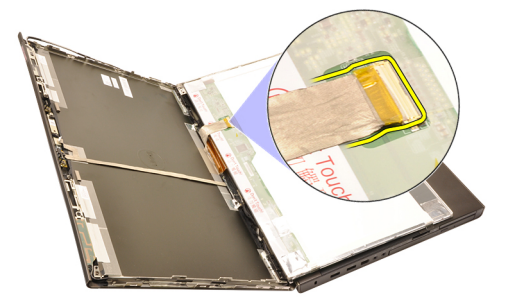

8. Irrota digitoijakaapeli.

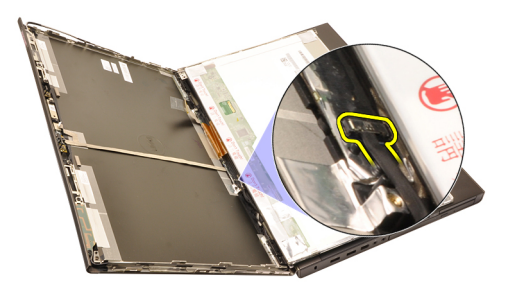

9. Irrota ruuvit, jotka kiinnittävät digitoijan paikoilleen.

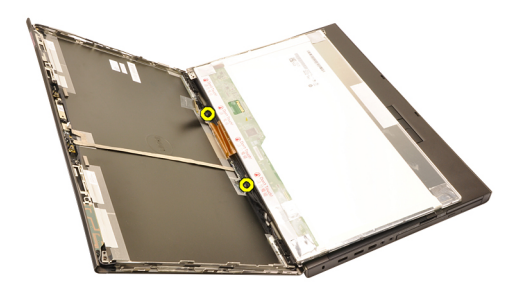

10. Irrota kosketusnäytön kehys.

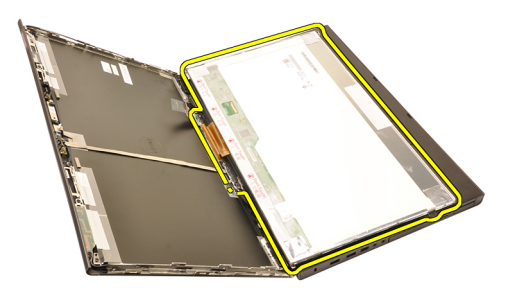

11. Irrota ruuvit, jotka kiinnittävät näytön kiinnikkeen näyttöpaneeliin.

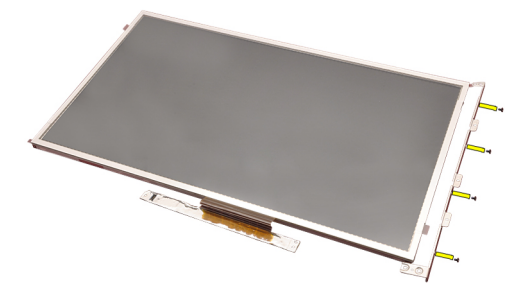

12. Irrota näytön kiinnike.

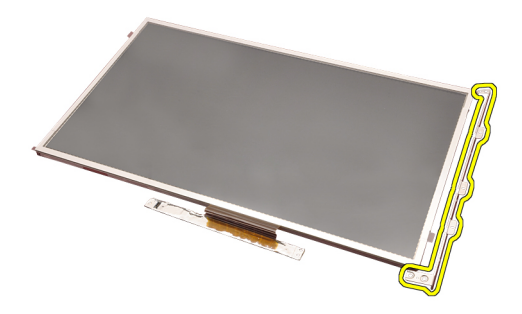

#### Kosketusnäyttöpaneelin asentaminen

- 1. Kohdista näytön kiinnike näyttöpaneelin kanssa ja kiristä näyttöpaneelin neljä kiinnitysruuvia.
- 2. Aseta digitoijakortti tietokoneeseen.
- 3. Kiristä ruuvit, jotka kiinnittävät digitoijakortin paikoilleen.
- 4. Kiinnitä digitoijakaapeli.
- 5. Kytke LVDS-kaapeli näyttöpaneelin taakse ja liimaa LVDS-kaapeli paikoilleen.
- 6. Kiristä ruuvit, jotka kiinnittävät näyttöpaneelin paikoilleen.
- 7. Kiristä näyttöpaneelin vasemmalla puolella olevat kiinnitysruuvit.
- 8. Asenna [kosketusnäytön kehys](#page-86-0).
- 9. Asenna [akku.](#page-16-0)
- 10. Noudata [Tietokoneen sisällä työskentelyn jälkeen](#page-10-0)-kohdan ohjeita.

# <span id="page-92-0"></span>Näytön kehys 31

### Näytön kehyksen irrottaminen

- 1. Noudata *[Ennen kuin avaat tietokoneen kannen](#page-8-0)* kohdan ohieita.
- 2. Irrota [akku.](#page-16-0)
- 3. Kankea näytön kehyksen ylälaita varoen ylös.

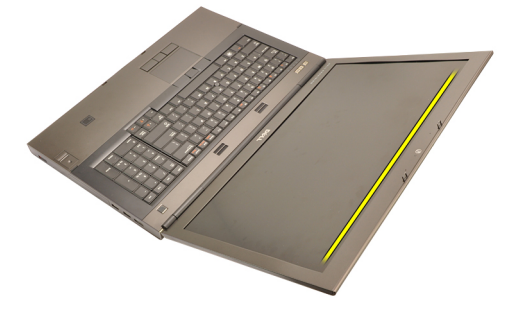

4. Vapauta näytön kehyksen alalaita ja sivut ja irrota näytön kehys.

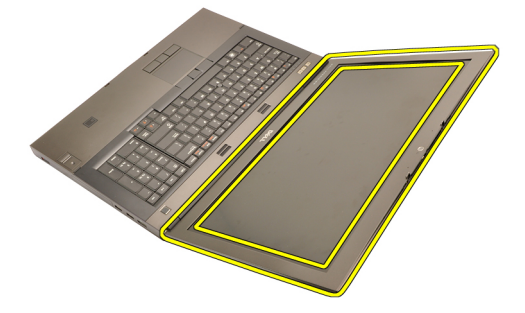

#### <span id="page-93-0"></span>Näytön kehyksen asentaminen

- 1. Aseta näytön kehys tietokoneeseen.
- 2. Paina näytön kehys alas alalaidasta alkaen siten, että kielekkeet kiinnittyvät paikoilleen.
- 3. Paina kehys kiinni sivuilta ja yläreunasta.
- 4. Asenna [akku.](#page-16-0)
- 5. Noudata [Tietokoneen sisällä työskentelyn jälkeen](#page-10-0) kohdan ohjeita.

## <span id="page-94-0"></span>Näyttöpaneeli 32

### Näyttöpaneelin irrottaminen

- 1. Noudata *[Ennen kuin avaat tietokoneen kannen](#page-8-0)* kohdan ohieita.
- 2. Irrota [akku.](#page-16-0)
- 3. Irrota [näytön kehys](#page-92-0).
- 4. Irrota vasemmalta sivulta ruuvit, jotka kiinnittävät näyttöpaneelin paikoilleen. Ruuvit ovat osittain kaapelien peittämiä. Nosta kaapeleita ennen ruuvien irrottamista.

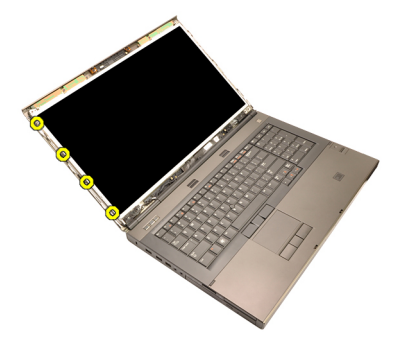

5. Irrota ruuvit, jotka kiinnittävät näyttöpaneelin paikoilleen.

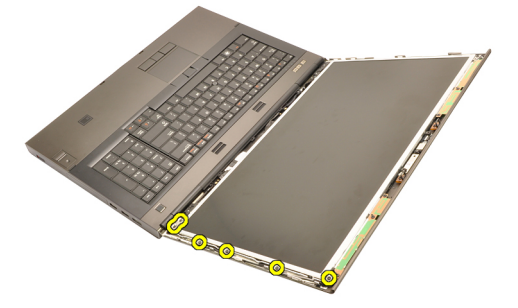

6. Käännä näyttöpaneeli ympäri.

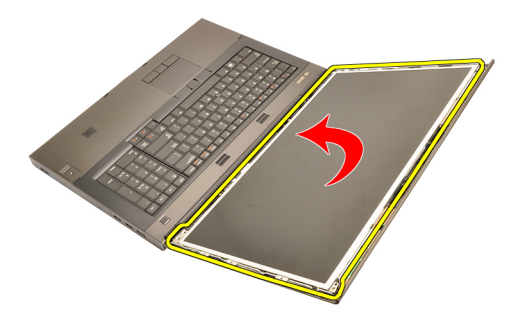

7. Irrota teippi ja irrota LVDS-kaapeli näyttöpaneelin takaa.

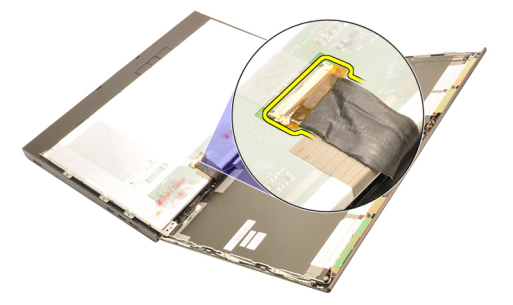

8. Irrota näyttöpaneeli näytöstä.

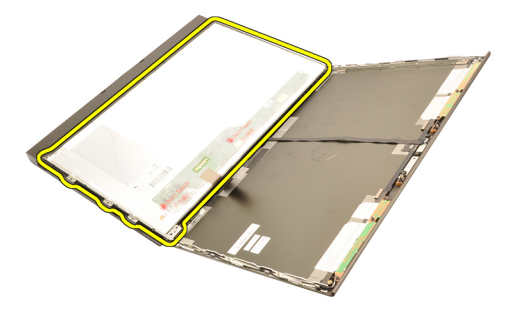

9. Irrota ruuvit, jotka kiinnittävät näytön kiinnikkeen näyttöpaneeliin.

<span id="page-96-0"></span>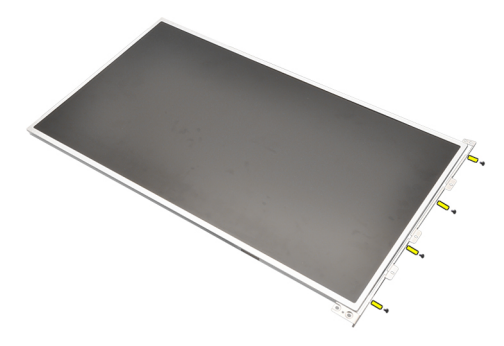

10. Irrota näytön kiinnike.

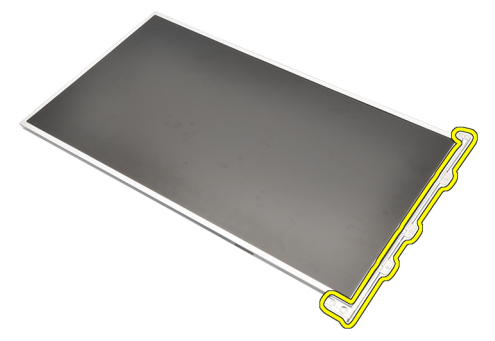

#### Näyttöpaneelin asentaminen

- 1. Kohdista näytön kiinnike näyttöpaneelin kanssa ja kiristä näyttöpaneelin kiinnitysruuvit.
- 2. Kytke LVDS-kaapeli näyttöpaneelin taakse ja liimaa LVDS-kaapeli paikoilleen.
- 3. Kiristä ruuvit, jotka kiinnittävät näyttöpaneelin paikoilleen.
- 4. Kiristä näyttöpaneelin vasemmalla puolella olevat kiinnitysruuvit.
- 5. Asenna [näytön kehys.](#page-93-0)
- 6. Asenna [akku.](#page-16-0)
- 7. Noudata *[Tietokoneen sisällä työskentelyn jälkeen](#page-10-0)* kohdan ohjeita.

## Kamera 33

### Kameran irrottaminen

- 1. Noudata *[Ennen kuin avaat tietokoneen kannen](#page-8-0)* kohdan ohieita.
- 2. Irrota [akku.](#page-16-0)
- 3. Irrota [vakionäytön kehys](#page-92-0)tai [kosketusnäytön kehys](#page-84-0).
- 4. Irrota [vakionäyttöpaneeli](#page-94-0)tai [kosketusnäyttöpaneeli](#page-88-0).
- 5. Irrota kamerakaapeli.

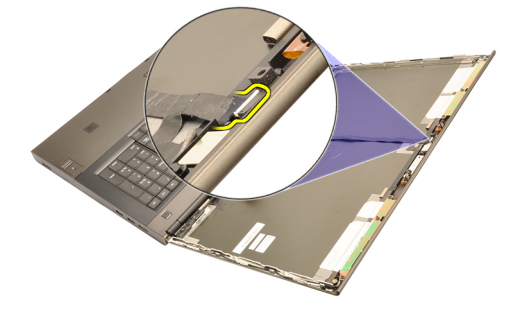

6. Löysennä kamera- ja mikrofonimoduulin kiinnitysruuvia.

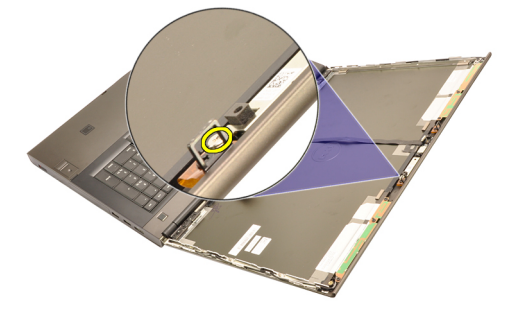

7. Nosta kamera- ja mikrofonimoduulia ja irrota se.

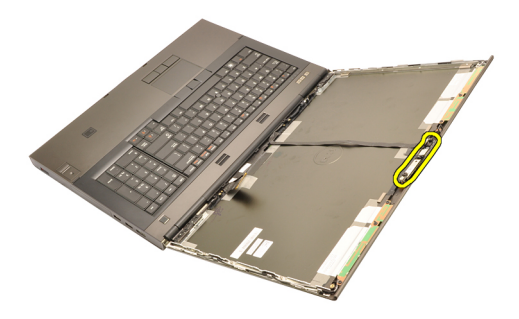

#### Kameran asentaminen

- 1. Aseta kamera- ja mikrofonimoduuli näytön kanteen ja kiristä kamera- ja mikrofonimoduulin kiinnitysruuvi.
- 2. Kytke kameran kaapeli kamera- ja mikrofonimoduuliin.
- 3. Asenna [akku.](#page-16-0)
- 4. Asenna [vakionäyttöpaneeli](#page-96-0)tai [kosketusnäyttöpaneeli](#page-88-0).
- 5. Asenna [vakionäytön kehys](#page-92-0)tai [kosketusnäytön kehys](#page-84-0).
- 6. Noudata [Tietokoneen sisällä työskentelyn jälkeen](#page-10-0)-kohdan ohjeita.

## <span id="page-100-0"></span>Näytön saranan tulpan torni 34

#### Näytön saranan tulpan tornin irrottaminen

- 1. Noudata *[Ennen kuin avaat tietokoneen kannen](#page-8-0)* -kohdan ohieita.
- 2. Irrota [akku.](#page-16-0)
- 3. Irrota [rungon suojus](#page-22-0).
- 4. Irrota [näppäimistön kehys](#page-24-0).
- 5. Irrota [näppäimistö](#page-26-0).
- 6. Irrota [optinen asema](#page-30-0).
- 7. Irrota [ensisijainen kiintolevy](#page-32-0).
- 8. Irrota [toissijainen kiintolevy](#page-36-0).
- 9. Irrota [kämmentuki](#page-50-0).
- 10. Irrota [näyttö.](#page-74-0)
- 11. Irrota [vakionäytön kehys](#page-92-0)tai [kosketusnäytön kehys](#page-84-0).
- 12. Irrota [vakionäyttöpaneeli](#page-94-0)tai [kosketusnäyttöpaneeli](#page-88-0).
- 13. Irrota ruuvit, jotka kiinnittävät näytön saranat paikoilleen.

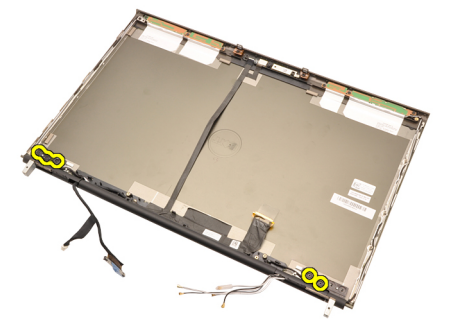

14. Irrota näytön saranoiden tulpat.

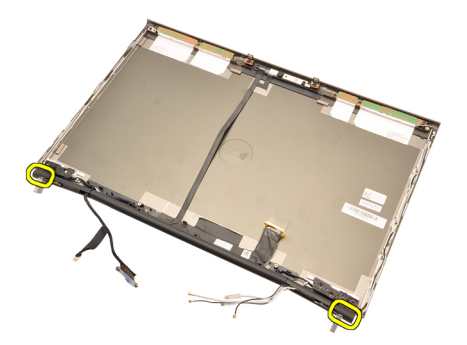

15. Irrota näytön saranat.

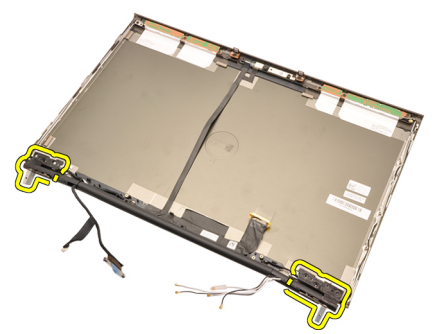

16. Irrota näytön saranatornit kaapeleista ja irrota saranatornit.

<span id="page-102-0"></span>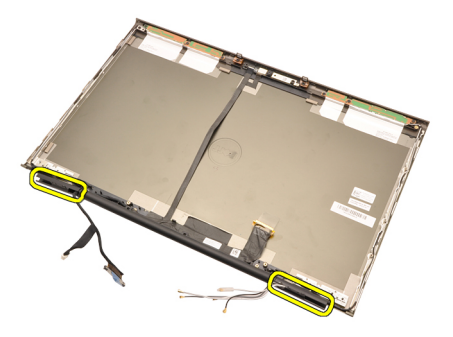

#### Näytön saranan tulpan tornin asentaminen

- 1. Aseta näytön saranatornit paikoilleen siten, että avoin pää osoittaa sisäänpäin. Tarkista, että kaapelit ja antennit eivät jää puristuksiin.
- 2. Aseta näytön saranat näytön saranatorneihin.
- 3. Aseta näytön saranan tulpat näyttötornien päätyihin.
- 4. Kiristä ruuvit, jotka kiinnittävät näytön saranat paikoilleen.
- 5. Asenna [vakionäyttöpaneeli](#page-96-0)tai [kosketusnäyttöpaneeli](#page-88-0).
- 6. Asenna [vakionäytön kehys](#page-92-0)tai [kosketusnäytön kehys](#page-84-0).
- 7. Asenna [näyttö.](#page-78-0)
- 8. Asenna [kämmentuki.](#page-55-0)
- 9. Asenna [toissijainen kiintolevy](#page-37-0).
- 10. Asenna [ensisijainen kiintolevy](#page-34-0).
- 11. Asenna [optinen asema](#page-31-0).
- 12. Asenna [näppäimistö](#page-28-0).
- 13. Asenna [näppäimistön kehys](#page-25-0).
- 14. Asenna [rungon suojus](#page-23-0).
- 15. Asenna [akku.](#page-16-0)
- 16. Noudata [Tietokoneen sisällä työskentelyn jälkeen](#page-10-0)-kohdan ohjeita.

## LVDS-kamerakaapeli 35

### LVDS-kamerakaapelin irrottaminen

- 1. Noudata *[Ennen kuin avaat tietokoneen kannen](#page-8-0)* kohdan ohieita.
- 2. Irrota [akku.](#page-16-0)
- 3. Irrota [rungon suojus](#page-22-0).
- 4. Irrota [näppäimistön kehys](#page-24-0).
- 5. Irrota [näppäimistö](#page-26-0).
- 6. Irrota [optinen asema](#page-30-0).
- 7. Irrota [ensisijainen kiintolevy](#page-32-0).
- 8. Irrota [toissijainen kiintolevy](#page-36-0).
- 9. Irrota [kämmentuki](#page-50-0).
- 10. Irrota [näyttö.](#page-74-0)
- 11. Irrota [vakionäytön kehys](#page-92-0)tai [kosketusnäytön kehys](#page-84-0).
- 12. Irrota [vakionäyttöpaneeli](#page-94-0)tai [kosketusnäyttöpaneeli](#page-88-0).
- 13. Irrota [näytön sarana, saranan tulppa, saranatorni](#page-100-0).
- 14. Irrota LVDS- ja kamerakaapeli kamerasta.

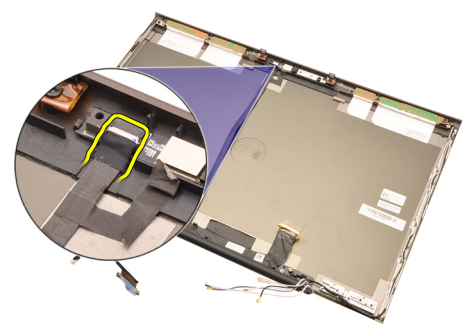

15. Kankea LVDS- ja kamerakaapeli irti näytön kannesta.

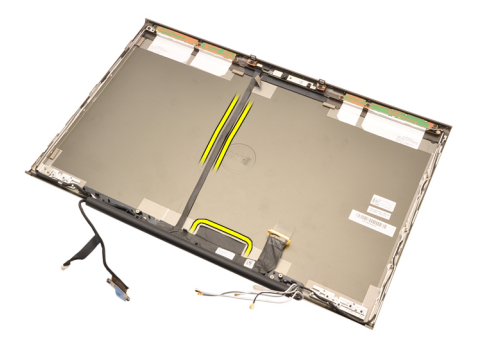

16. Irrota LVDS-kaapeli reitityskanavasta.

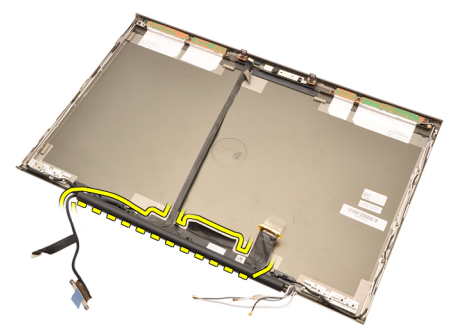

17. Irrota LVDS-kaapeli.

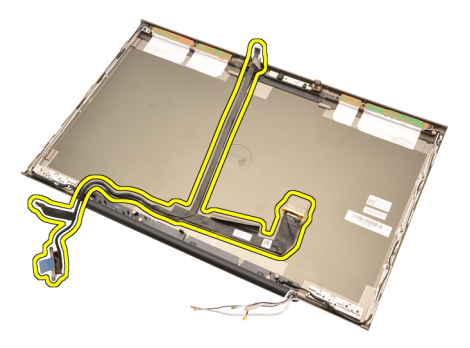

#### LVDS-kamerakaapelin asentaminen

- 1. Kiinnitä LVDS-kaapeli reitityskanavaansa.
- 2. Liimaa LVDS- ja kamerakaapeli paikoilleen.
- 3. Kytke LVDS- ja kamerakaapeli kameraan.
- 4. Asenna [näytön sarana, saranan tulppa, saranatorni](#page-102-0).
- 5. Asenna [vakionäyttöpaneeli](#page-96-0)tai [kosketusnäyttöpaneeli](#page-88-0).
- 6. Asenna [vakionäytön kehys](#page-92-0)tai [kosketusnäytön kehys](#page-84-0).
- 7. Asenna [näyttö.](#page-78-0)
- 8. Asenna [kämmentuki.](#page-55-0)
- 9. Asenna [toissijainen kiintolevy](#page-37-0).
- 10. Asenna [ensisijainen kiintolevy](#page-34-0).
- 11. Asenna [optinen asema](#page-31-0).
- 12. Asenna [näppäimistö](#page-28-0).
- 13. Asenna [näppäimistön kehys](#page-25-0).
- 14. Asenna [rungon suojus](#page-23-0).
- 15. Asenna [akku.](#page-16-0)
- 16. Noudata [Tietokoneen sisällä työskentelyn jälkeen](#page-10-0)-kohdan ohjeita.
# Tekniset tiedot 36

# Tekniset tiedot

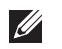

HUOMAUTUS: Vaihtoehdot voivat vaihdella alueen mukaan. Saat lisätietoja

tietokoneen kokoonpanosta valitsemalla Käynnistä (tai Käynnistä Windows XP:ssä) Ohje ja tuki ja valitsemalla tietokoneen tietojen näyttämisen.

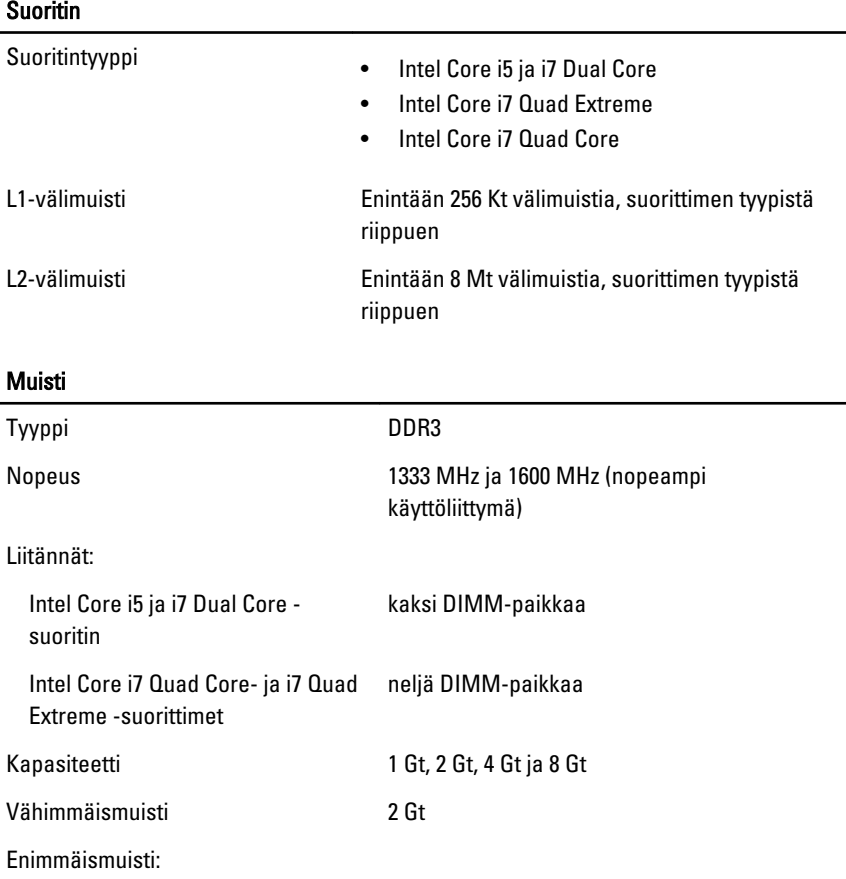

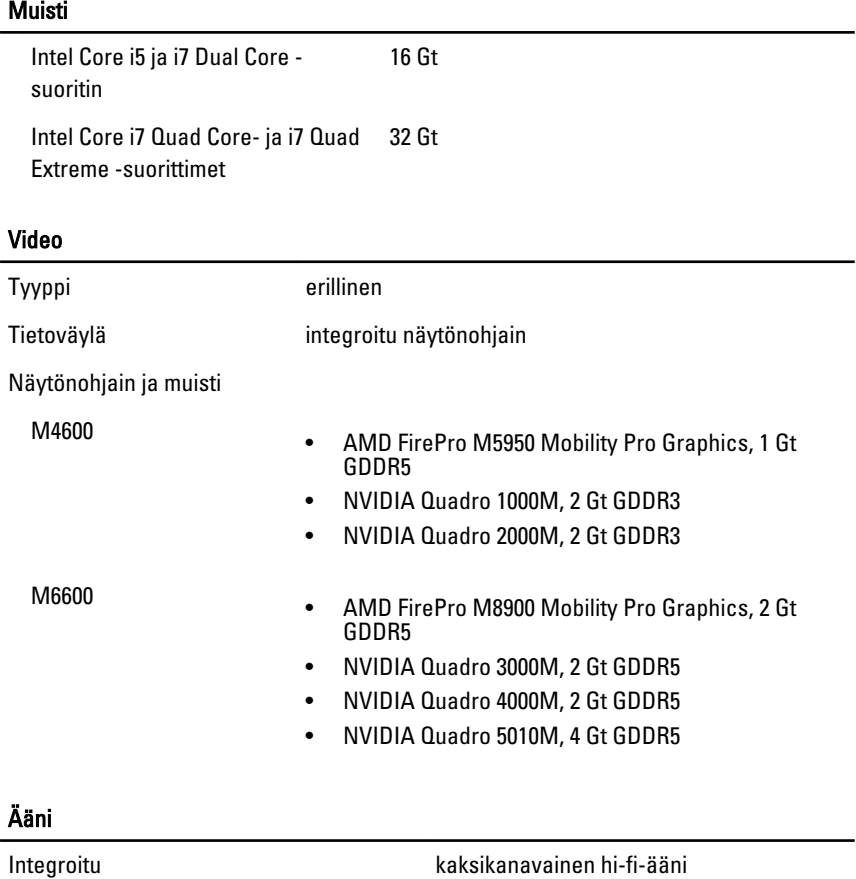

### Tiedonsiirto

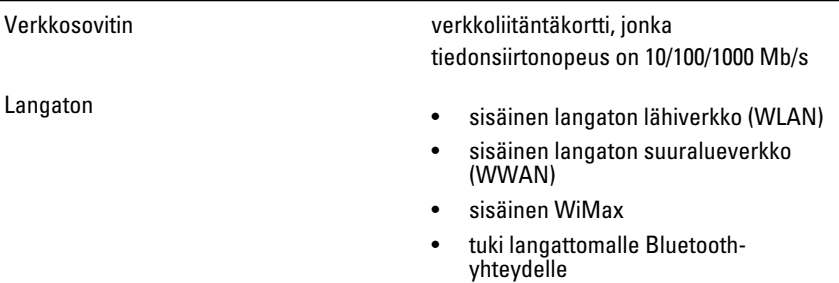

### Järjestelmätiedot

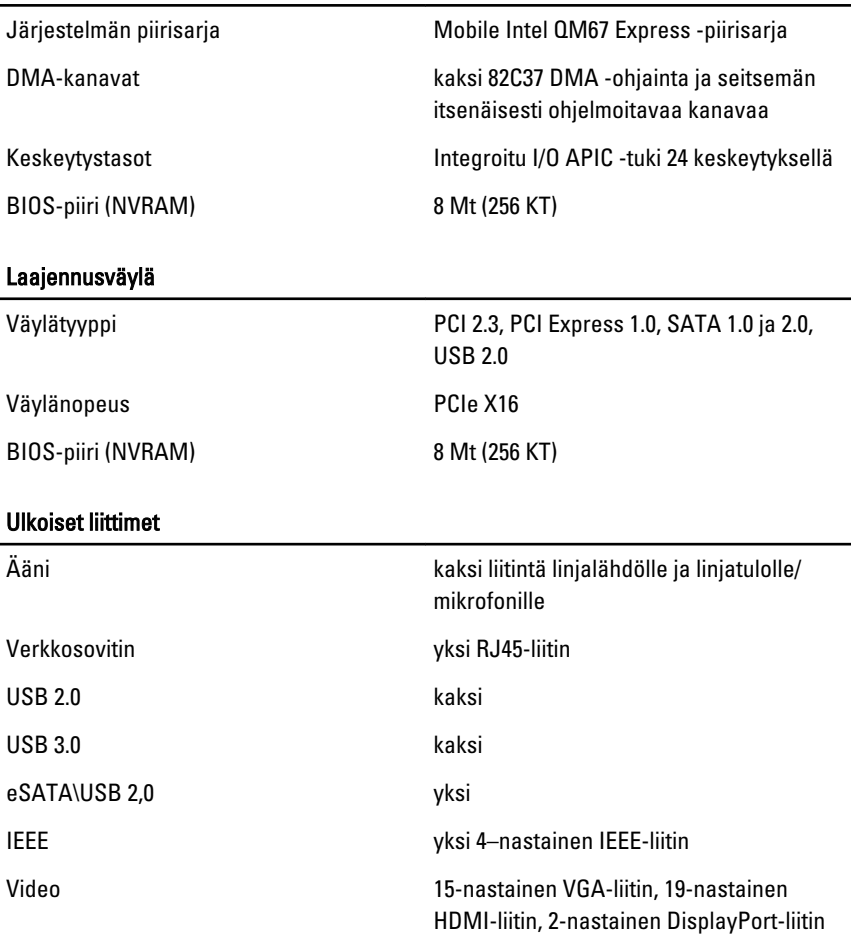

#### Akku

Tyyppi litiumioni

 $\mathscr U$ HUOMAUTUS: Dell Precision M6600 Mobile Workstation tukee vain 9–kennoista akkua.

Mitat (6-kennoinen/9-kennoinen/9-kennoinen LCL (long cycle life)):

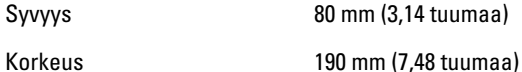

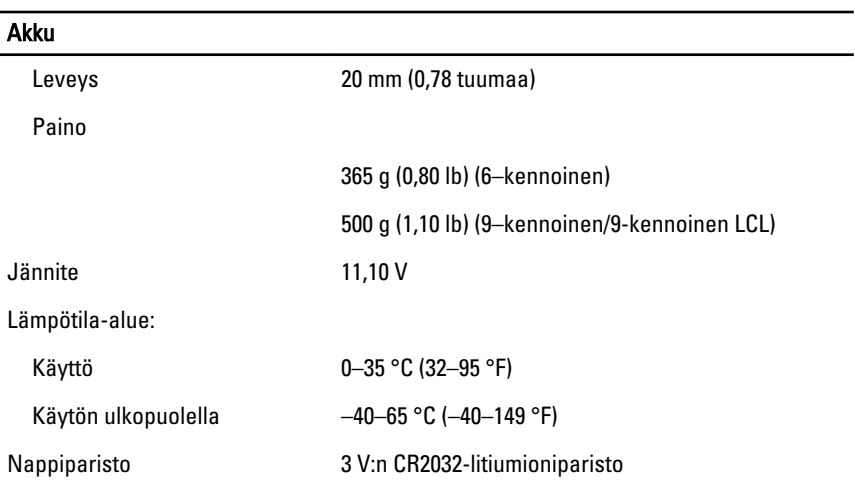

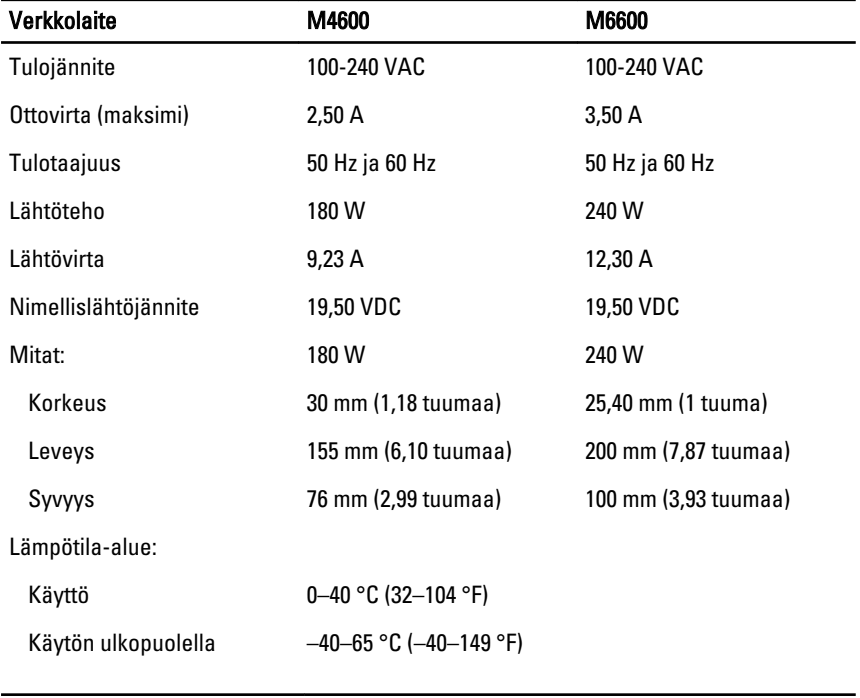

# Kontaktiton älykortti

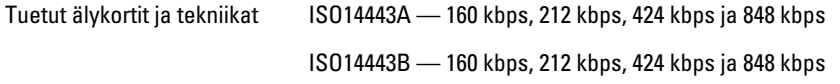

### Kontaktiton älykortti

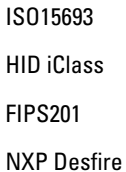

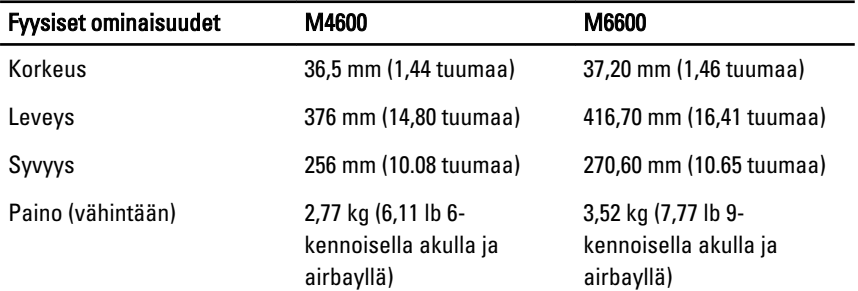

## Käyttöympäristö

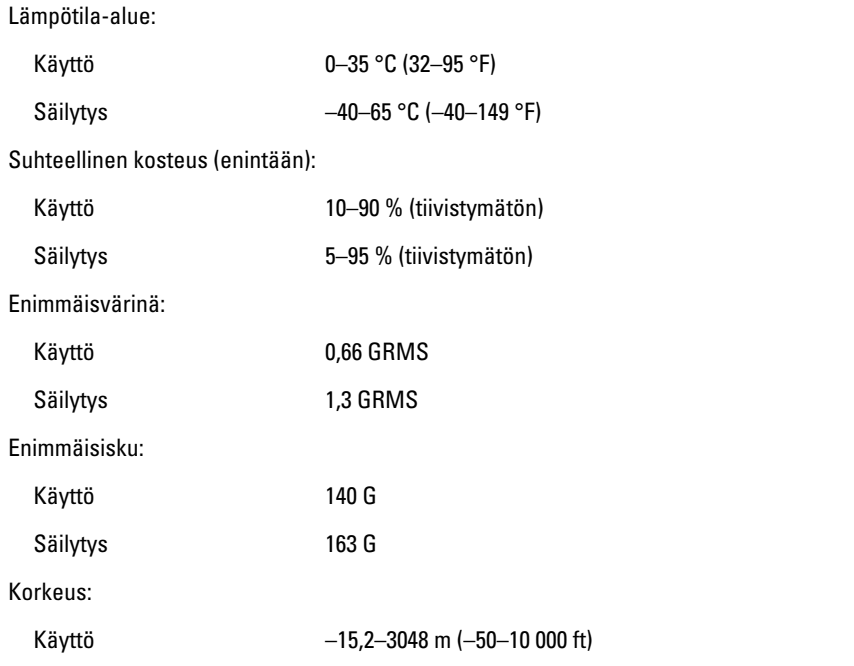

### Käyttöympäristö

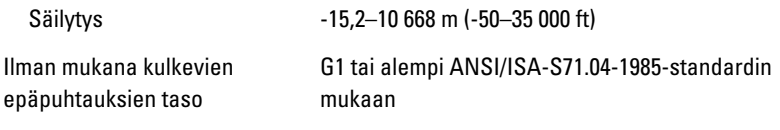

# Järjestelmän asennusohjelma 37

# Järjestelmän asennusohjelman yleiskatsaus

Järjestelmän asennusohjelmalla voi

- muuttaa järjestelmän kokoonpanotietoja laitteiden lisäämisen, muuttamisen tai poistamisen jälkeen
- määrittää tai muuttaa käyttäjän valittavissa olevan asetuksen, kuten käyttäjän salasanan
- lukea nykyisen muistin määrän tai määrittää asennetun kiintolevyn tyypin.

Suosittelemme, että kirjoitat ennen järjestelmän asennusohjelman käyttöä järjestelmän asennusohjelman näytön tiedot muistiin tulevaa käyttöä varten.

### VAROITUS: Ellet ole kokenut tietokoneen käyttäjä, älä muuta tämn ohjelman asetuksia. Tietyt muutokset voivat saada tietokoneen toimimaan virheellisesti.

# Järjestelmän asennusohjelman avaaminen

- 1. Käynnistä (tai käynnistä uudelleen) tietokone.
- 2. Kun sininen DELL-logo tulee näyttöön, seuraa tarkasti, milloin F2-kehote tulee näyttöön.
- 3. Kun F2-kehote tulee näyttöön, paina heti <F2>-näppäintä.

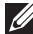

HUOMAUTUS: F2-kehotus merkitsee sitä, että näppäimistö on käynnistetty. Tämä ilmoitus voi ilmestyä hyvin nopeasti, joten pidä näyttöä silmällä ja paina <F2> näppäintä . Jos painat <F2>-näppäintä ennen pyynnön ilmaantumista, painallusta ei huomioida.

4. Jos odotat liian kauan ja käyttöjärjestelmän logo tulee näyttöön, odota, kunnes näyttöön tulee Microsoft Windows -työpöytä. Sammuta sitten tietokone ja yritä uudelleen.

# Järjestelmän asennusohjelman asetukset

Alla kuvataan järjestelmän asennusohjelman valikon asetuksia

# General (Yleistä)

Seuraavassa taulukossa kuvataan General (Yleistä) -valikon vaihtoehdot.

### Vaihtoehto Kuvaus

#### System Information (Järjestelmätiedot) Tässä osassa luetellaan pääasialliset

tietokoneen laitteisto-ominaisuudet.

- System Information (Järjestelmätiedot)
- Memory Information (Muistitiedot)
- Processor Information (Suoritintiedot)
- Device Information (Laitetiedot)

Battery Information (Akkutiedot) Näyttää akun tilan ja tietokoneeseen kytketyn verkkolaitteen tyypin.

Boot Sequence (Käynnistysjärjestys) Käyttäjä voi vaihtaa järjestystä, missä tietokone etsii käyttöjärjestelmää.

- Disketter Drive (Levykeasema)
- Internal HDD (Sisäinen kiintolevy)
- USB Storage Device (USB-muistilaite)
- CD/DVD/CD-RW Drive (CD/DVD/CD-RW-asema)
- Onboard NIC (Sisäinen verkkokortti)
- Cardbus NIC (Korttiväylän verkkokortti)

Voit myös valita Boot List (Käynnistyslaiteluettelo) -vaihtoehdon. Vaihtoehdot ovat:

- Legacy (Vanha)
- UEFI

Date/Time (Pvm/Aika) kuningas käyttäjä voi muuttaa päivän ja ajan.

#### System Configuration (Järjestelmäkokoonpano)

Seuraavassa taulukossa kuvataan System Configuration (Järjestelmäkokoonpano) -valikon vaihtoehdot.

#### Vaihtoehto **Kuvaus**

 $\mathscr U$ 

HUOMAUTUS: System Configuration (Järjestelmäkokoonpano) sisältää vaihtoehtoja ja asetuksia, jotka liittyvät järjestelmän sisäisiin laitteisiin. Jotkut tämän osion kohdat saattavat puuttua luettelosta, tietokoneesta ja asennetuista laitteista riippuen.

#### System Management (Järjestelmän hallinta)

### Parallel Port (Rinnakkaisportti) Käyttäjä voi määrittää telakan

Integrated NIC (Integroitu verkkokortti) Käyttäjä voi määrittää integroidun verkkoohjaimen. Vaihtoehdot ovat:

- Disabled (Ei käytössä)
- Enabled (Käytössä)
- Enabled w/PXE (Käytössä PXE:llä)

Oletusasetus: Enabled w/PXE (Käytössä PXE:llä)

Käyttäjä voi säätää järjestelmänhallintamekanismia. Vaihtoehdot ovat:

- Disabled (Ei käytössä)
- DASH/ASF 2.0

#### Oletusasetus: DASH/ASF 2.0

rinnakkaisportin. Vaihtoehdot ovat:

- Disabled (Ei käytössä)
- AT
- PS2
- ECP

### Oletusasetus: AT

Serial Port (Sarjaportti) Käyttäjä voi määrittää integroidun sarjaportin. Vaihtoehdot ovat:

- Disabled (Ei käytössä)
- COM1
- COM2
- COM3
- COM4

### Oletusasetus: COM1

SATA Operation (SATA-toiminta) Käyttäjä voi määrittää sisäisen SATAkiintolevyn ohjaimen. Vaihtoehdot ovat:

- Disabled (Ei käytössä)
- ATA
- AHCI

• RAID On (RAID päällä)

Oletusasetus: RAID On (RAID päällä)

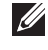

HUOMAUTUS: SATA on määritetty tukemaan RAID-tilaa.

USB Controller (USB-ohjain) Käyttäjä voi hallita USB-ohjainta. Vaihtoehdot ovat:

- Enable Boot Support (Ota käyttöön käynnistystuki)
- Enable External USB Port (Ota ulkoinen USB-portti käyttöön)

Oletusasetus: Enable USB Controller and Enable External USB Port (Ota USB-ohjain käyttöön ja Ota ulkoinen USB-portti käyttöön)

käyttöön tai poistaa ne käytöstä:

- Internal Modem (Sisäinen modeemi)
- Microphone (Mikrofoni)
- eSATA Ports (eSATA-portit)
- Hard Drive Free Fall Protection (Kiintolevyn putoamissuojaus)
- Module Bay (Moduulipaikka)
- ExpressCard
- Camera (Kamera)

Voit myös ottaa käyttöön seuraavat tai poistaa ne käytöstä:

- Media Card and 1394 (Muistikortti ja 1394)
- Enable Media Card only (Ota ainoastaan muistikortti käyttöön)
- Disable Media Card and 1394 (Poista muistikortti ja 1394 käytöstä)

Oletusasetus: Media Card and 1394 (Muistikortti ja 1394).

Käyttäjä voi määrittää näppäimistön valaistuksen. Vaihtoehdot ovat:

#### Miscellaneous Devices (Muut laitteet) Käyttäjä voi ottaa seuraavat laitteet

#### Keyboard illumination (Näppäimistön valaistus)

- Disabled (Ei käytössä)
- Level is 25% (Taso on 25 %)
- Level is 50% (Taso on 50 %)
- Level is 75% (Taso on 75 %)
- Level is 100% (Taso on 100 %)

### Oletusasetus: Level is 25% (Taso on 25 %)

Asemat Käyttäjä voi määrittää sisäiset SATAasemat. Vaihtoehdot ovat:

- SATA-0
- SATA-1
- SATA-4
- SATA-5

Oletusasetus: Kaikki asemat ovat käytössä.

## Video

Seuraavassa taulukossa kuvataan Video-valikon vaihtoehdot.

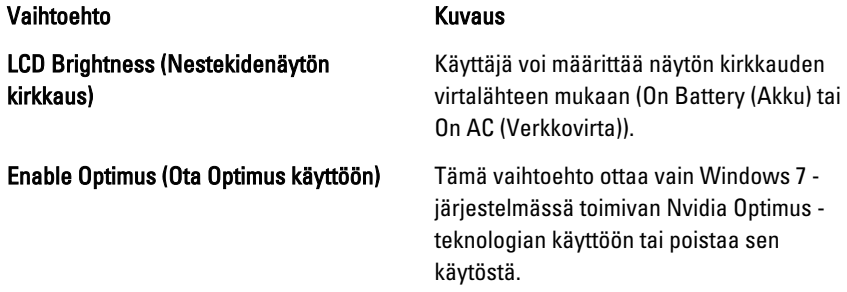

## Security (Turvallisuus)

Seuraavassa taulukossa kuvataan Security (Turvallisuus) -valikon vaihtoehdot.

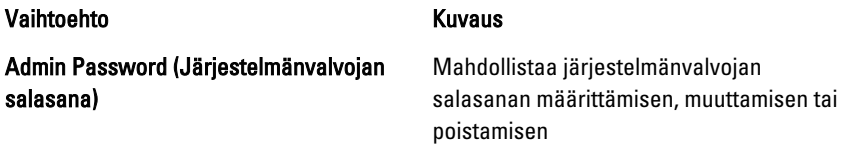

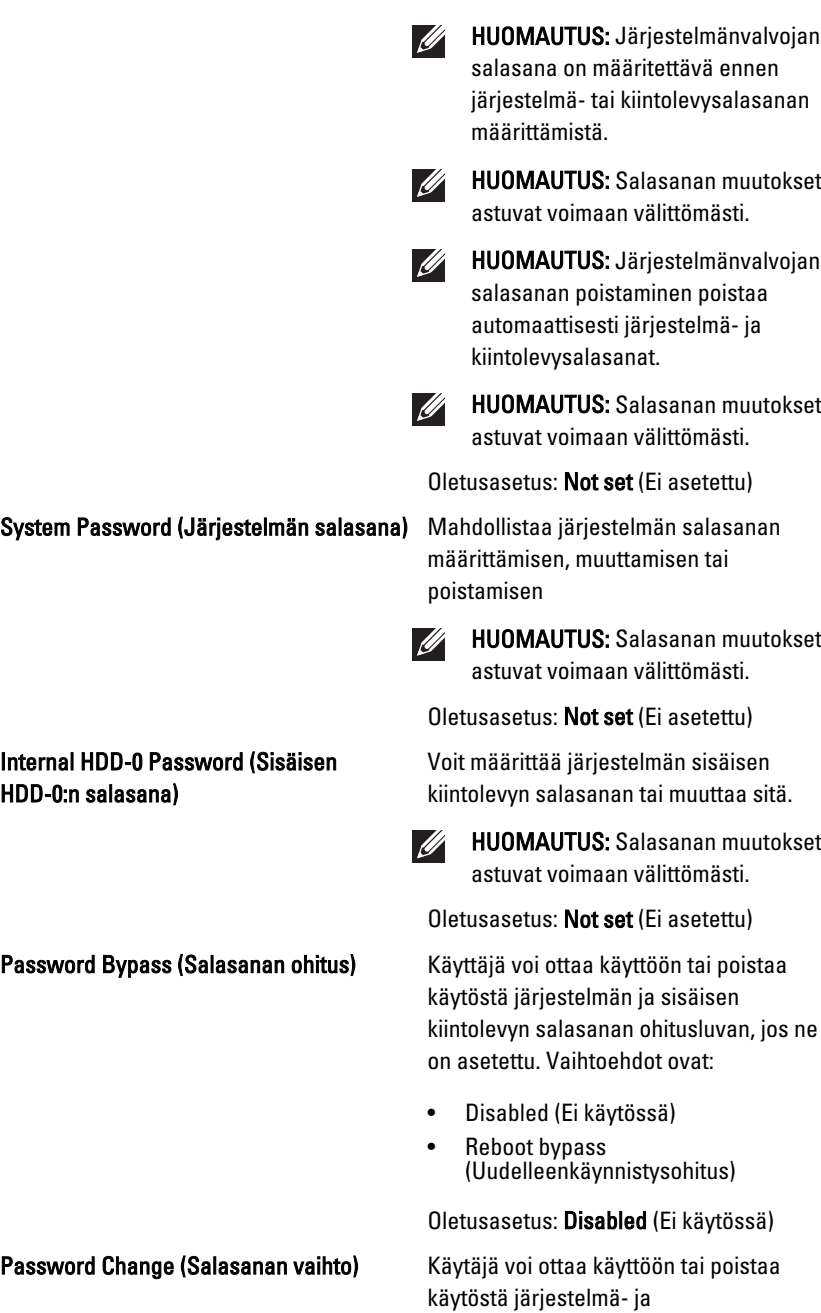

kiintolevysalasanat, kun järjestelmänvalvojan salasana on asetettu.

Oletusasetus: Allow Non-Admin Password Changes (Salli muiden kuin järjestelmänvalvojan salasanojen muutokset) on valittu

Strong Password (Vahva salasana) Käyttäjä voi valita edellyttää aina vahvaa salasanaa.

Oletusasetus: Disabled (Ei käytössä)

Käyttäjä voi valita mahdollisuuden siirtyä valinnaiseen ROM-määritysnäyttöön painamalla käynnistyksen yhteydessä pikavalintaa. Vaihtoehdot ovat:

- Enable (Käytössä)
- One Time Enable (Käytössä kerran)
- Disable (Ei käytössä)

Oletusasetus: Enable (Käytössä)

TPM Security (TPM-suojaus) Käyttäjä voi ottaa käyttään TMP:n (Trusted Platform Module) POST:in aikana. Oletusasetus: Disabled (Ei käytössä)

Computrace Käyttäjä voi aktivoida valinnaisen Computrace-ohjelmiston tai poistaa sen käytöstä. Vaihtoehdot ovat:

- Deactivate (Poista käytöstä)
- Disable (Ei käytössä)
- Activate (Ota käyttöön)
- $\mathscr{U}$

HUOMAUTUS: Activate (Ota käyttöön) ja Disable (Ei käytössä) -vaihtoehdot ottavat ominaisuuden käyttöön tai poistavat sen käytöstä pysyvästi, eikä asetusta enää voi muuttaa

Oletusasetus: Deactivate (Poista käytöstä)

CPU XD Support (CPU XD -tuki) Käyttäjä voi ottaa käyttöön suorittimen XD (Execute Disable) -tilan.

Oletusasetus: Enabled (Käytössä)

### OROM Keyboard Access (OROMnäppäimistökäyttö)

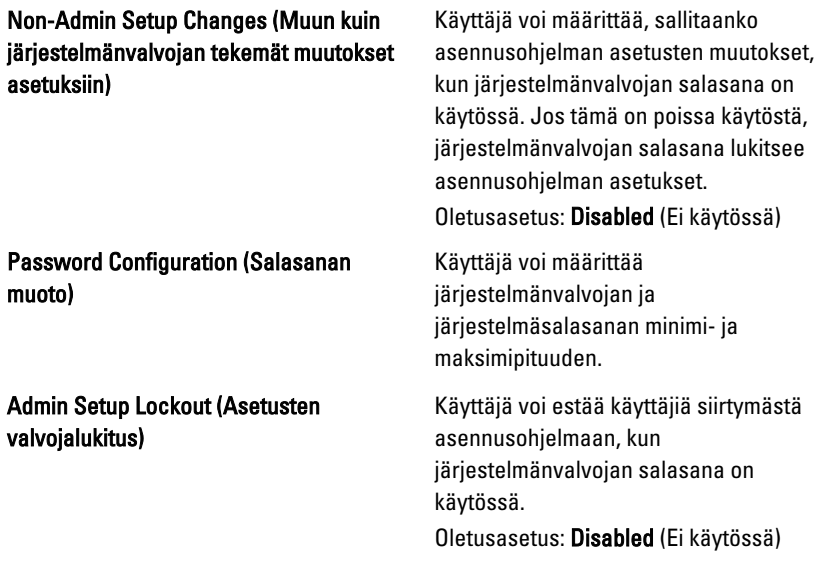

## Performance (Suorituskyky)

Seuraavassa taulukossa kuvataan Performance (Suorituskyky) -valikon vaihtoehdot.

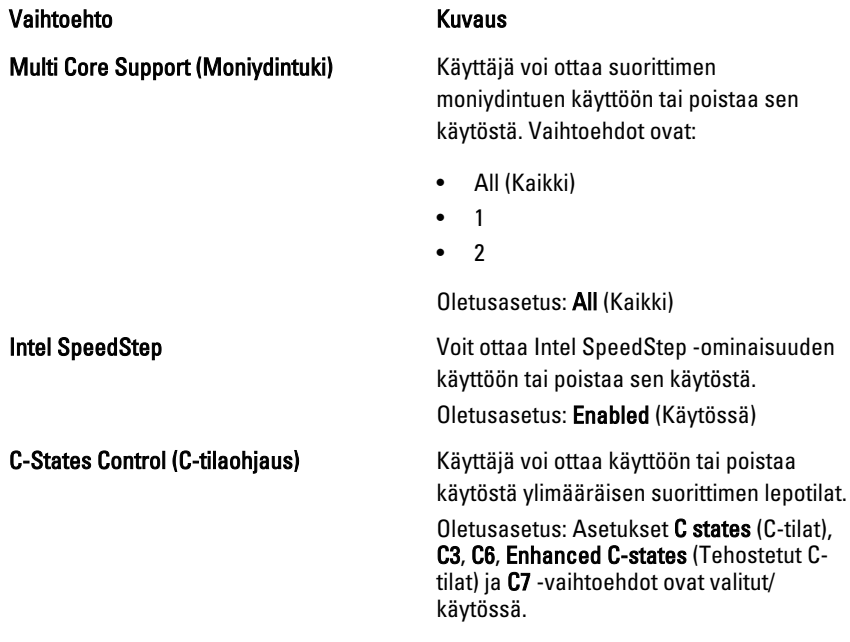

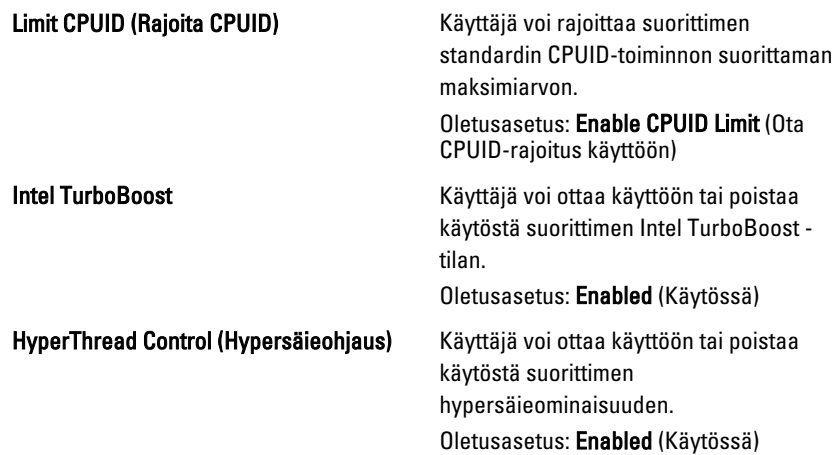

## Power Management (Virranhallinta)

Seuraavassa taulukossa kuvataan Power Management (Virranhallinta) -valikon vaihtoehdot.

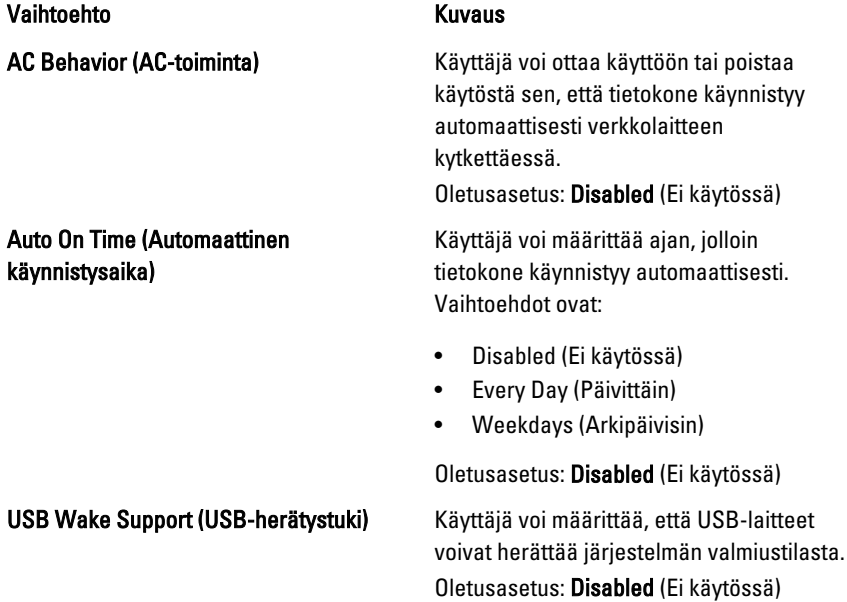

#### Wireless Radio Control (Langattoman yhteyden ohjaus)

#### Wake on LAN/WLAN (Herätys LAN/ WLAN-tilassa)

 $\mathscr{U}$ 

HUOMAUTUS: Tämä ominaisuus toimii ainoastaan verkkolaitetta käytettäessä. Jos verkkolaite irrotetaan valmiustilan aikana, järjestelmän asennusohjelma katkaisee virran kaikkiin USBportteihin akkua säästääkseen.

Käyttäjä voi ottaa käyttöön tai poistaa käytöstä ominaisuuden, joka vaihtaa automaattisesti langallisesta tai langattomasta verkosta fyysisestä kytkennästä riippumatta.

Oletusasetus: Vaihtoehdot Control WLAN radio (Ohjaa WLAN-radiota) ja Control WWAN radio (Ohjaa WWAN-radiota) on valittu.

Tämä kenttä sallii tietokoneen käynnistyä sammuksista saadessaan tietyn LANsignaalin tai horrostilasta saadessaan tietyn langattoman LAN-signaalin. Tämä asetus ei vaikuta valmiustilasta herätykseen, ja se on otettava käyttöön käyttöjärjestelmästä. Tämä ominaisuus toimii ainoastaan, kun tietokone on kytketty verkkovirtaan.

- Disabled (Poissa käytöstä) Järjestelmää ei voi käynnistää saadessaan herätyssignaalin LAN- tai WLAN-verkon kautta.
- LAN Only (Vain LAN) Järjestelmä voidaan käynnistää tietyllä LANsignaalilla.
- WLAN Only (Vain WLAN) Järjestelmä voidaan käynnistää tietyllä WLAN-signaalilla.
- LAN or WLAN (LAN tai WLAN) Järjestelmä voidaan käynnistää tietyllä LAN- tai WLAN-signaalilla.

Oletusasetus: Disabled (Ei käytössä)

ExpressCharge Käyttäjä voi ottaa käyttöön tai poistaa käytöstä ExpressCharge-ominaisuuden. Vaihtoehdot ovat:

- Standard (Standardi)
- ExpressCharge

Oletusasetus: ExpressCharge

# POST Behavior (POST-toiminta)

Seuraavassa taulukossa kuvataan Power Management (Virranhallinta) -valikon vaihtoehdot.

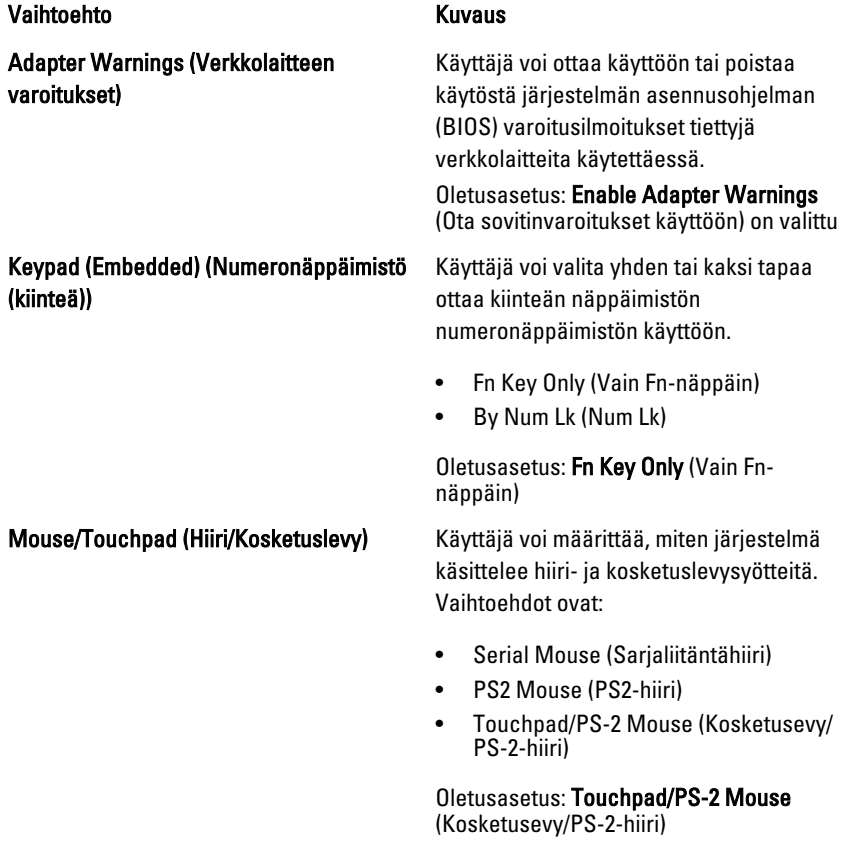

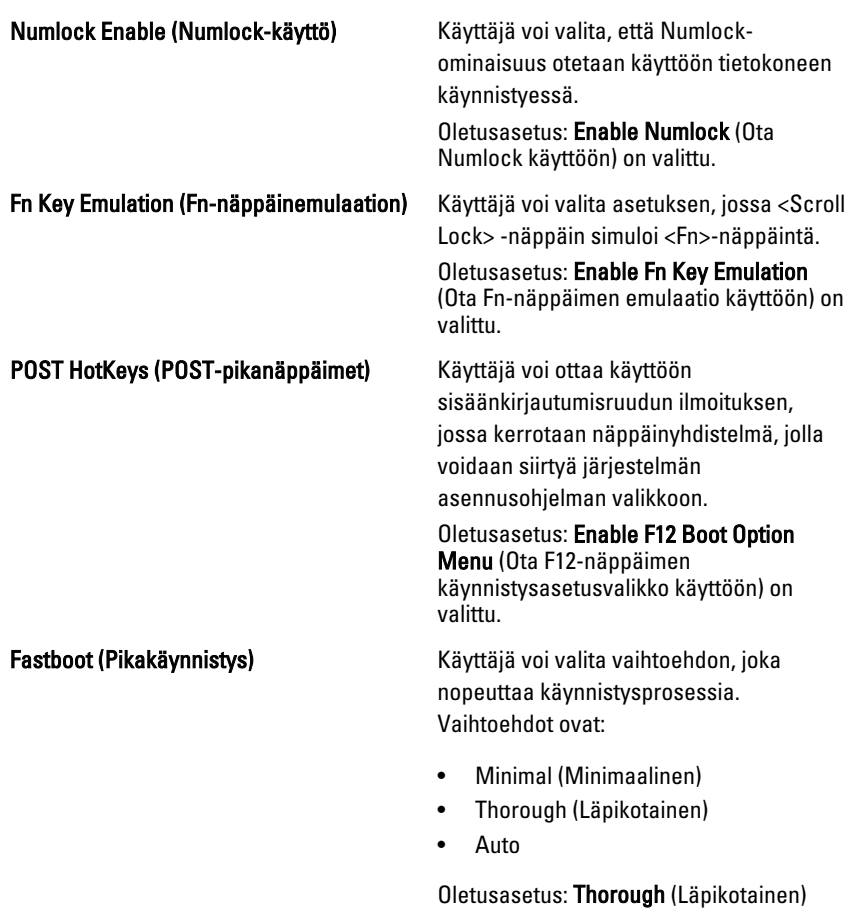

# Virtualization Support (Virtualisointituki)

Seuraavassa taulukossa kuvataan Virtualization Support (Virtualisointituki) valikon vaihtoehdot.

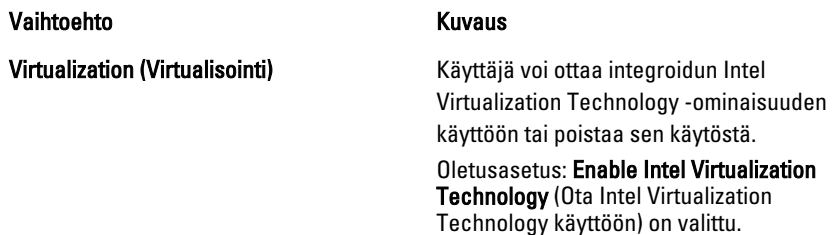

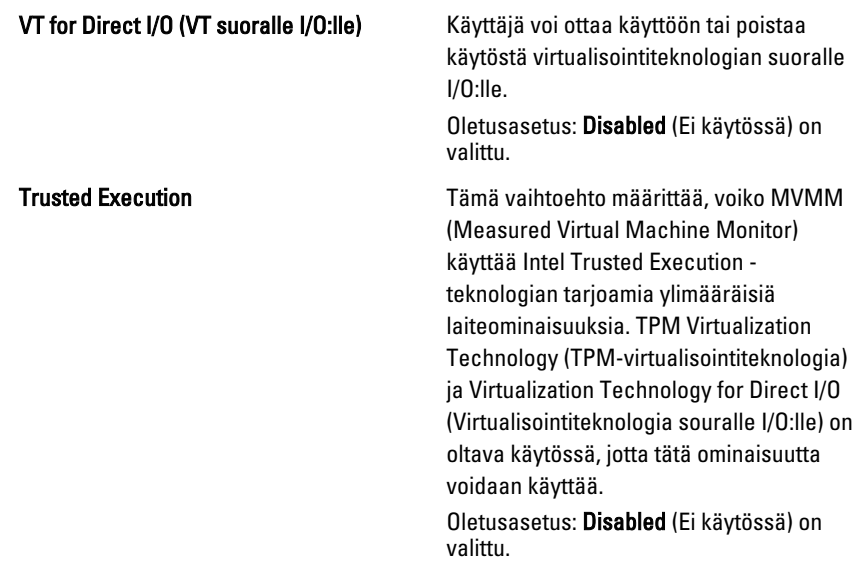

# Wireless (Langaton)

Seuraavassa taulukossa kuvataan Wireless (Langaton) -valikon vaihtoehdot.

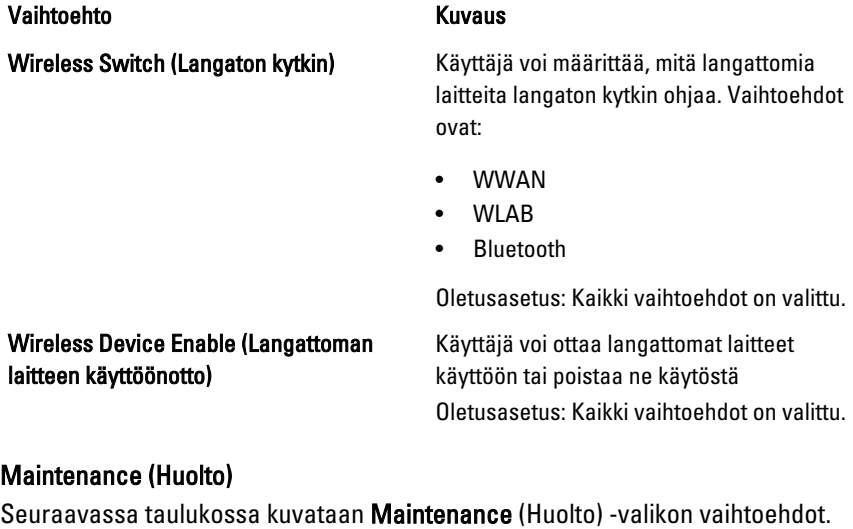

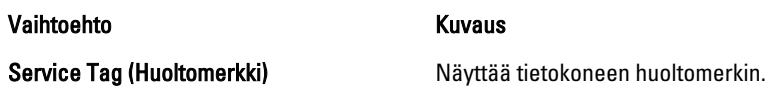

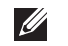

HUOMAUTUS: Jos tietokoneelle ei ole määritetty huoltomerkkiä, tietokone avaa tämän näytön automaattisesti käyttäjän siirtyessä BIOS:iin. Käyttäjää pyydetään syöttämään huoltomerkki.

Asset Tag (Laitetunnus) Näyttää laitetunnuksen.

# System Logs (Järjestelmälokit)

Seuraavassa taulukossa kuvataan System Logs (Järjestelmälokit) -valikon vaihtoehdot.

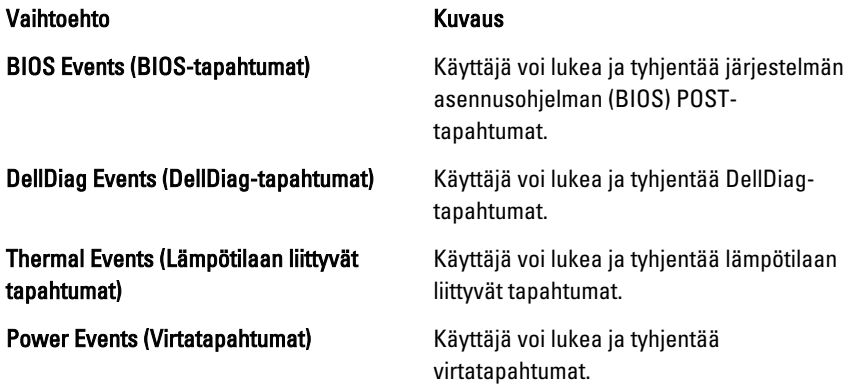

# Diagnostiikka 38

# Laitteen tilavalot

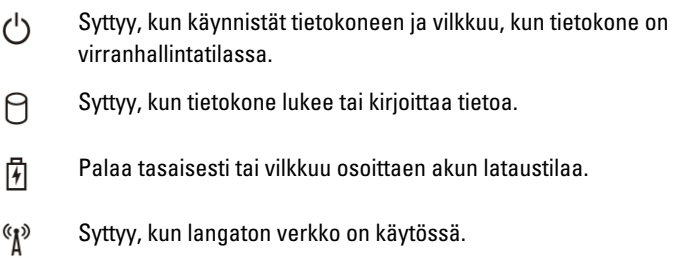

# Akun tilavalot

Jos tietokone on kytketty sähköpistorasiaan, akun tilan merkkivalo toimii seuraavasti:

- Vuorotellen vilkkuva keltainen ja sininen valo Matkatietokoneeseen on kytketty muu kuin Dellin valmistama verkkolaite, jota ei ole tunnisteta eikä tueta.
- Vuorotellen vilkkuva keltainen valo ja tasaisesti palava sininen valo Tilapäinen akkuvirhe nykyistä verkkolaitetta käytettäessä.
- Jatkuvasti vilkkuva keltainen valo Vakava akkuvirhe nykyistä verkkolaitetta käytettäessä.
- Valo sammuksissa Akku täydessä lataustilassa nykyistä verkkolaitetta käytettäessä.
- Sininen valo palaa Akku lataustilassa nykyistä verkkolaitetta käytettäessä.

# Diagnostiikka

- Laitteen tilavalot
- Akun tilavalot
- [LED-vikakoodit](#page-129-0)

### <span id="page-129-0"></span>Laitteen tilavalot

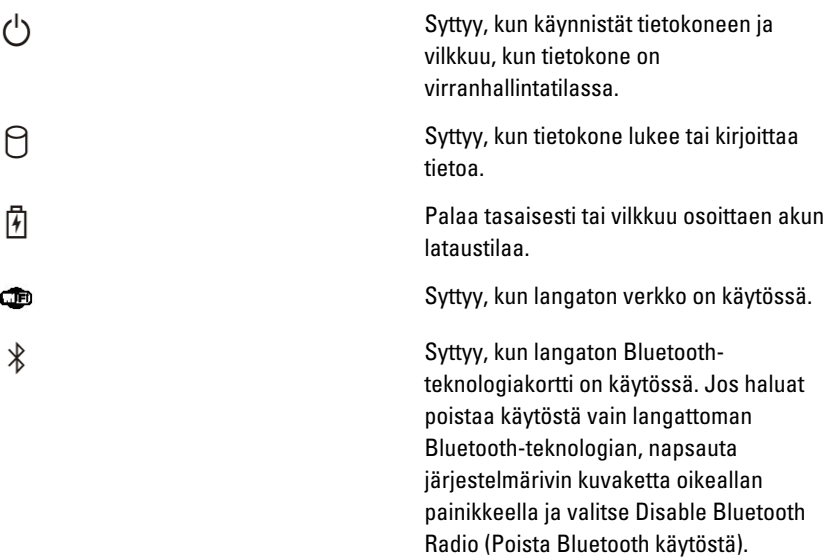

### Akun tilavalot

Jos tietokone on kytketty sähköpistorasiaan, akun tilan merkkivalo toimii seuraavasti:

- Vuorotellen vilkkuva keltainen ja sininen valo Matkatietokoneeseen on kytketty muu kuin Dellin valmistama verkkolaite, jota ei ole tunnisteta eikä tueta.
- Vuorotellen vilkkuva keltainen valo ja tasaisesti palava sininen valo Tilapäinen akkuvirhe nykyistä verkkolaitetta käytettäessä.
- Jatkuvasti vilkkuva keltainen valo Vakava akkuvirhe nykyistä verkkolaitetta käytettäessä.
- Valo sammuksissa Akku täydessä lataustilassa nykyistä verkkolaitetta käytettäessä.
- Sininen valo palaa Akku lataustilassa nykyistä verkkolaitetta käytettäessä.

## LED-vikakoodit

Seuraavassa taulukossa esitetään mahdolliset LED-koodit, jotka voivat näkyä jos tietokone ei pysty suorittamaan POST:ia loppuun saakkatest.

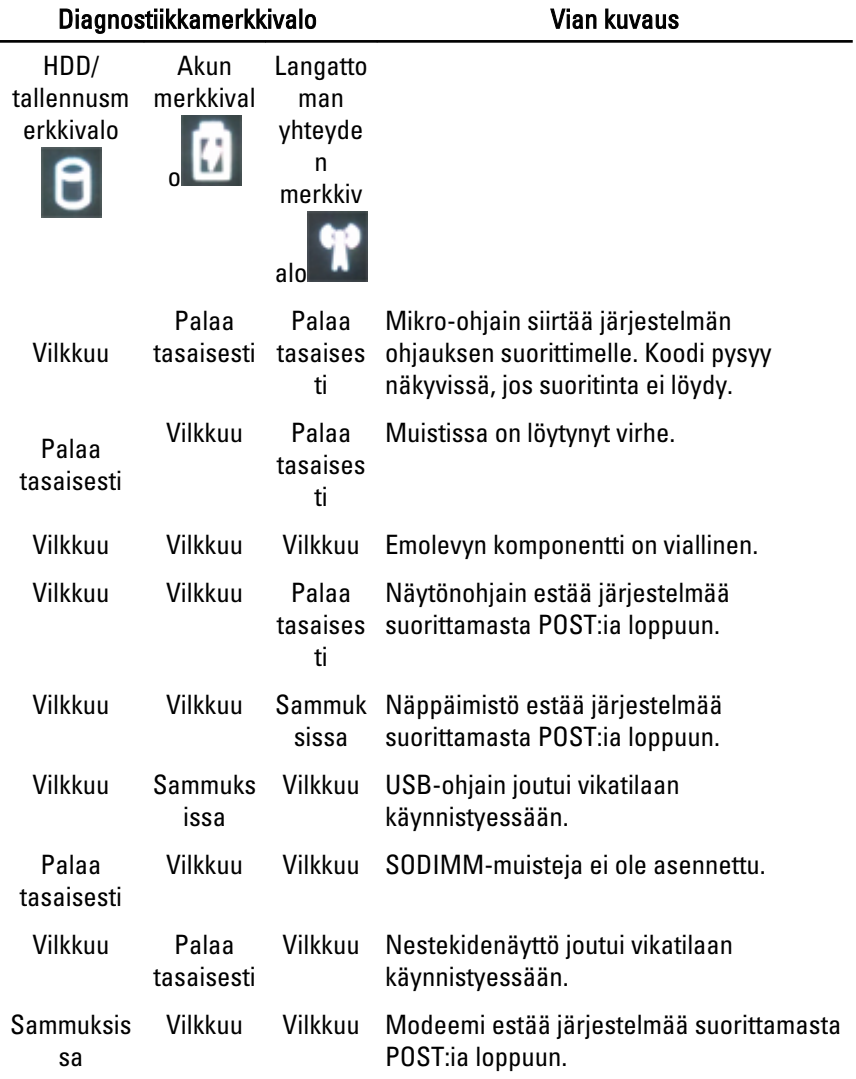

# Dellin yhteystiedot 39

# Dellin yhteystiedot

Jos yhteydenottosi koskee myyntiä, teknistä tukea tai asiakaspalveluasioita:

- 1. Siirry osoitteeseen support.dell.com.
- 2. Tarkista maa tai alue sivun alareunan avattavasta Choose A Country/ Region (Valitse maa/alue) -valikosta.
- 3. Napsauta sivun vasemmassa reunassa olevaa kohtaa Ota yhteyttä.
- 4. Valitse tarpeitasi vastaava palvelu- tai tukilinkki.
- 5. Valitse itsellesi sopiva tapa ottaa yhteys Delliin.

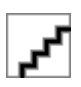